# Τ.Ε.Ι ΔΥΤΙΚΗΣ ΕΛΛΑΔΑΣ ΣΧΟΛΗ ΔΙΟΙΚΗΣΗΣ ΚΑΙ ΟΙΚΟΝΟΜΙΑΣ ΤΜΗΜΑ ΠΛΗΡΟΦΟΡΙΚΗΣ & Μ.Μ.Ε. (ΠΑΡΑΡΤΗΜΑ ΠΥΡΓΟΥ)

Ī

ΘΕΜΑ ΠΤΥΧΙΑΚΗΣ ΕΡΓΑΣΙΑΣ: Δημιουργία δικτυακού τόπου για την ενημέρωση του κοινού σχετικά με την προστασία του περιβάλλοντος

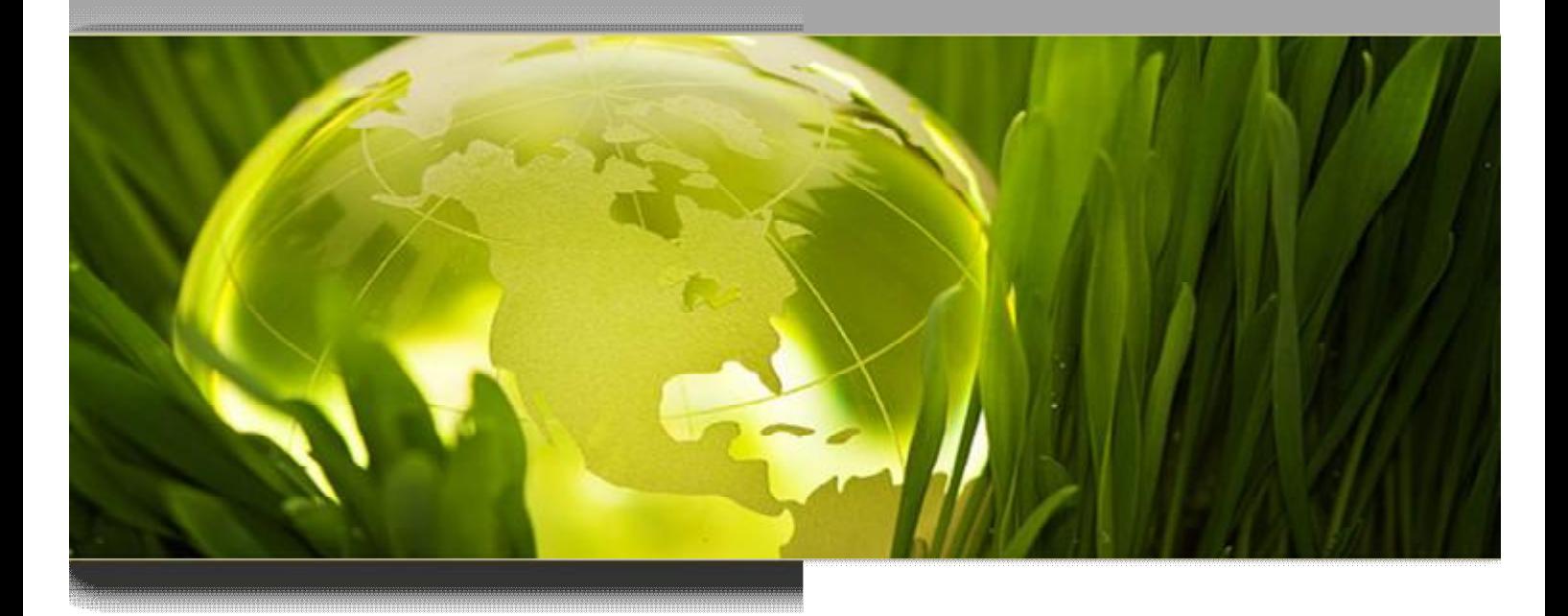

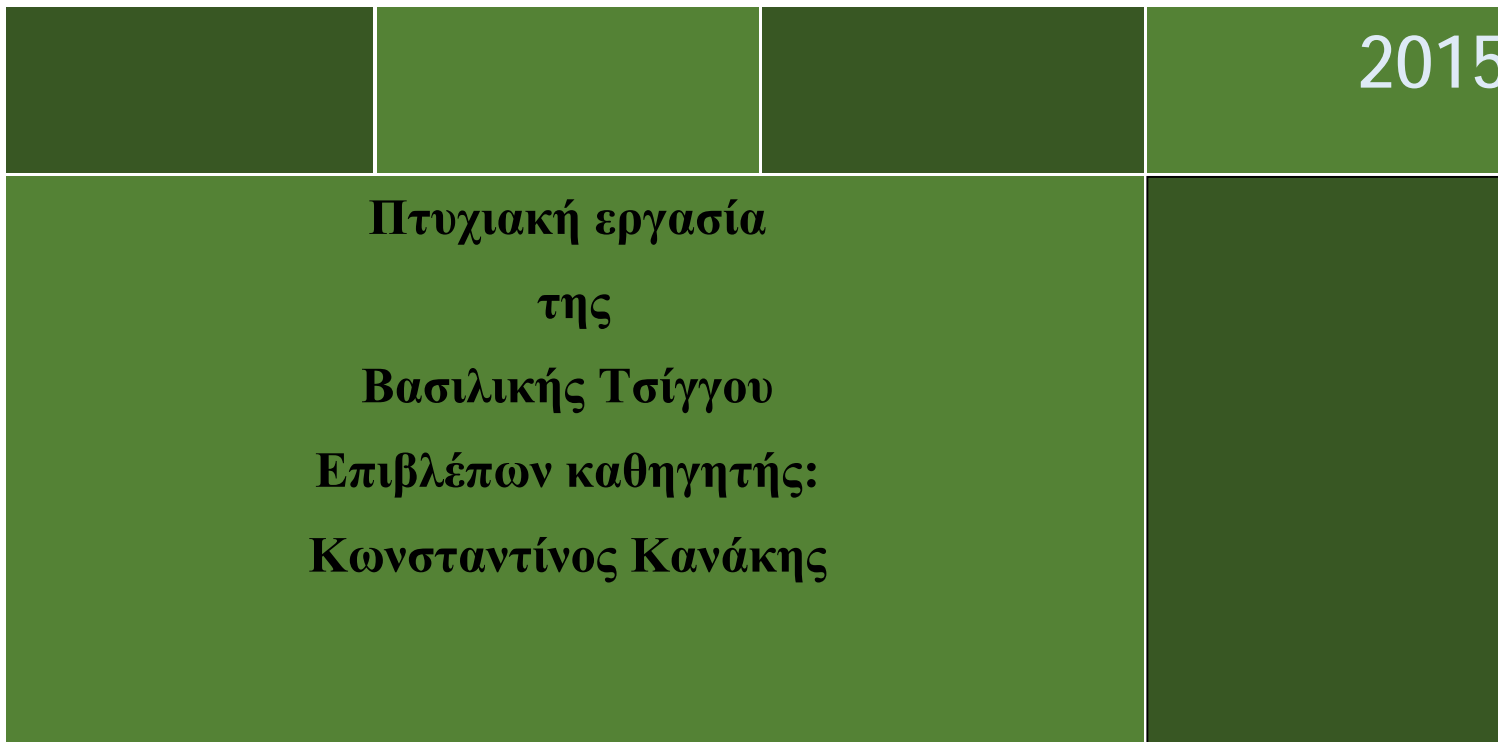

# Τ.Ε.Ι ΔΥΤΙΚΗΣ ΕΛΛΑΔΑΣ ΤΜΗΜΑ ΠΛΗΡΟΦΟΡΙΚΗΣ & Μ.Μ.Ε.

# ΘΕΜΑ ΠΤΥΧΑΚΗΣ ΕΡΓΑΣΙΑΣ: Δημιουργία δικτυακού τόπου για την ενημέρωση του κοινού σχετικά με την προστασία του περιβάλλοντος

Πτυχιακή εργασία της Τσίγγου Βασιλικής

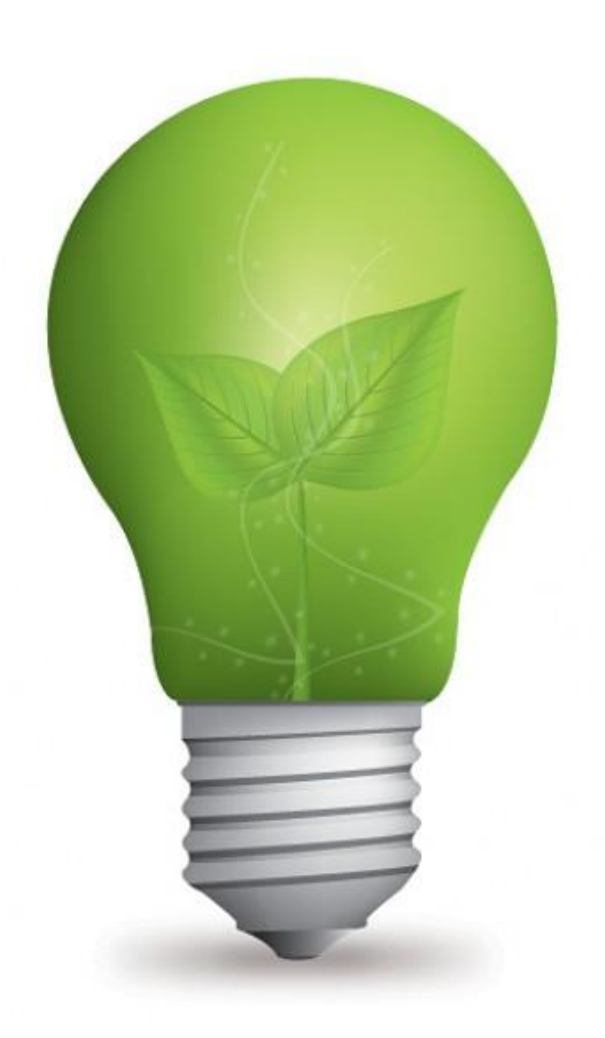

# Περιεχόμενα

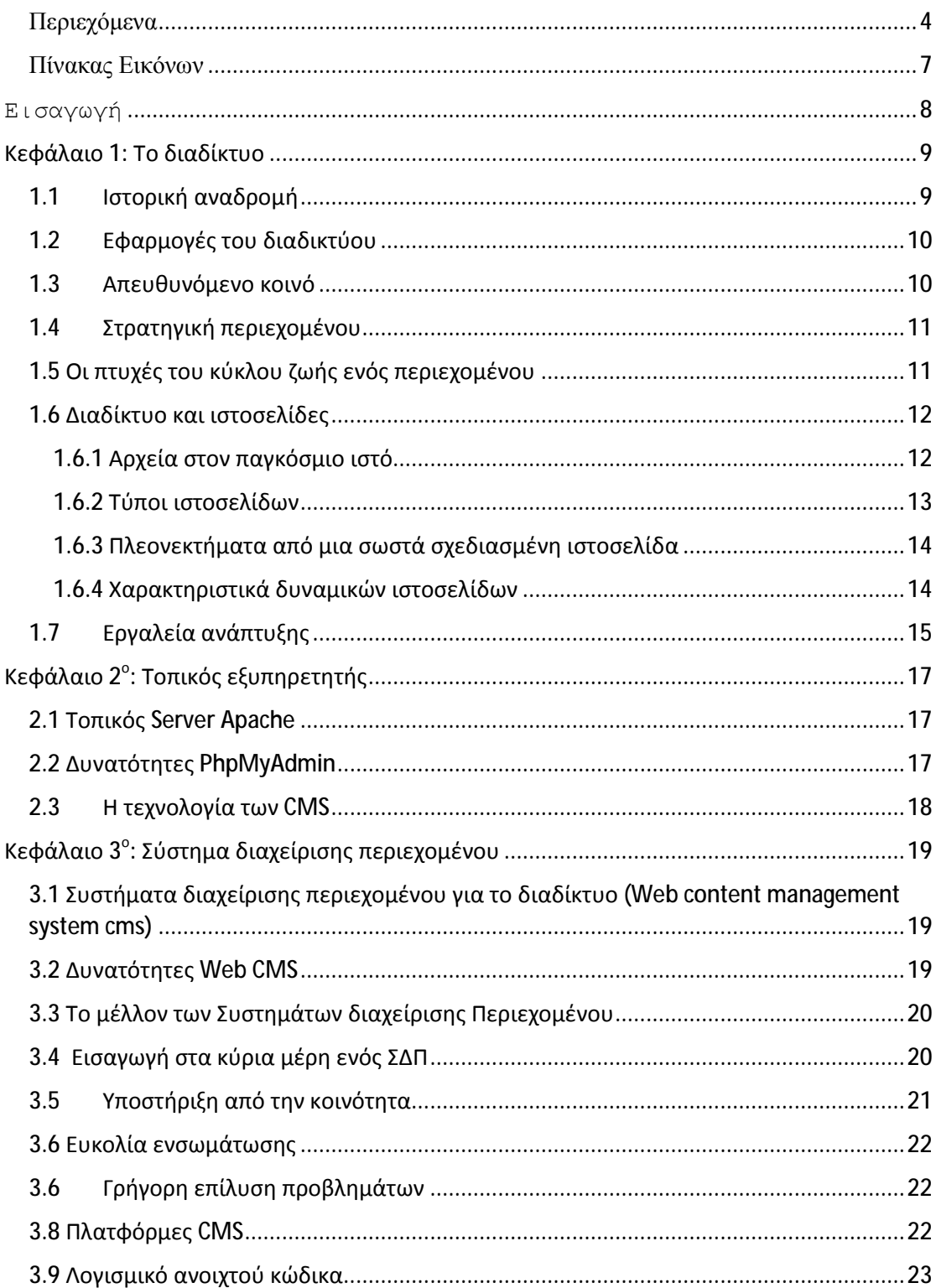

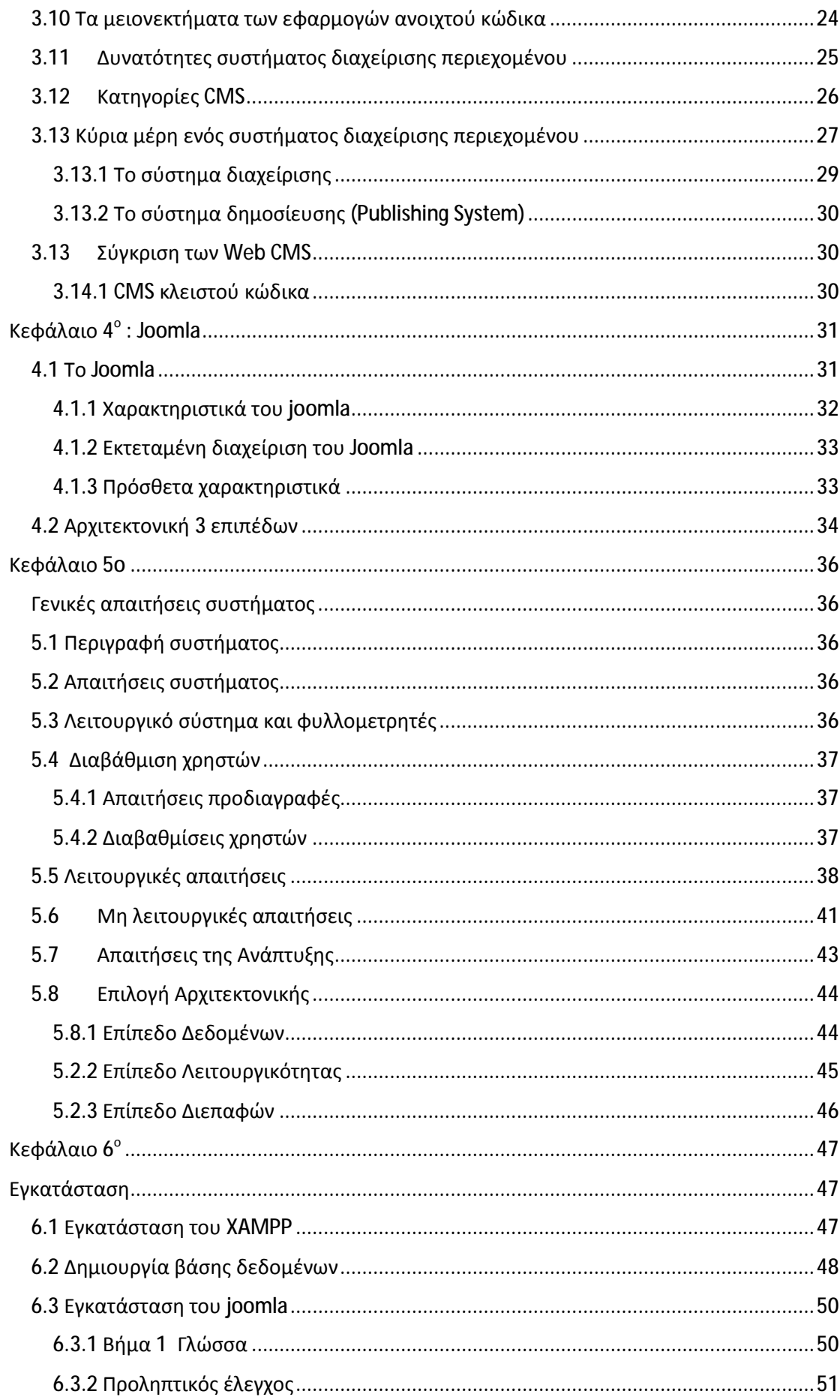

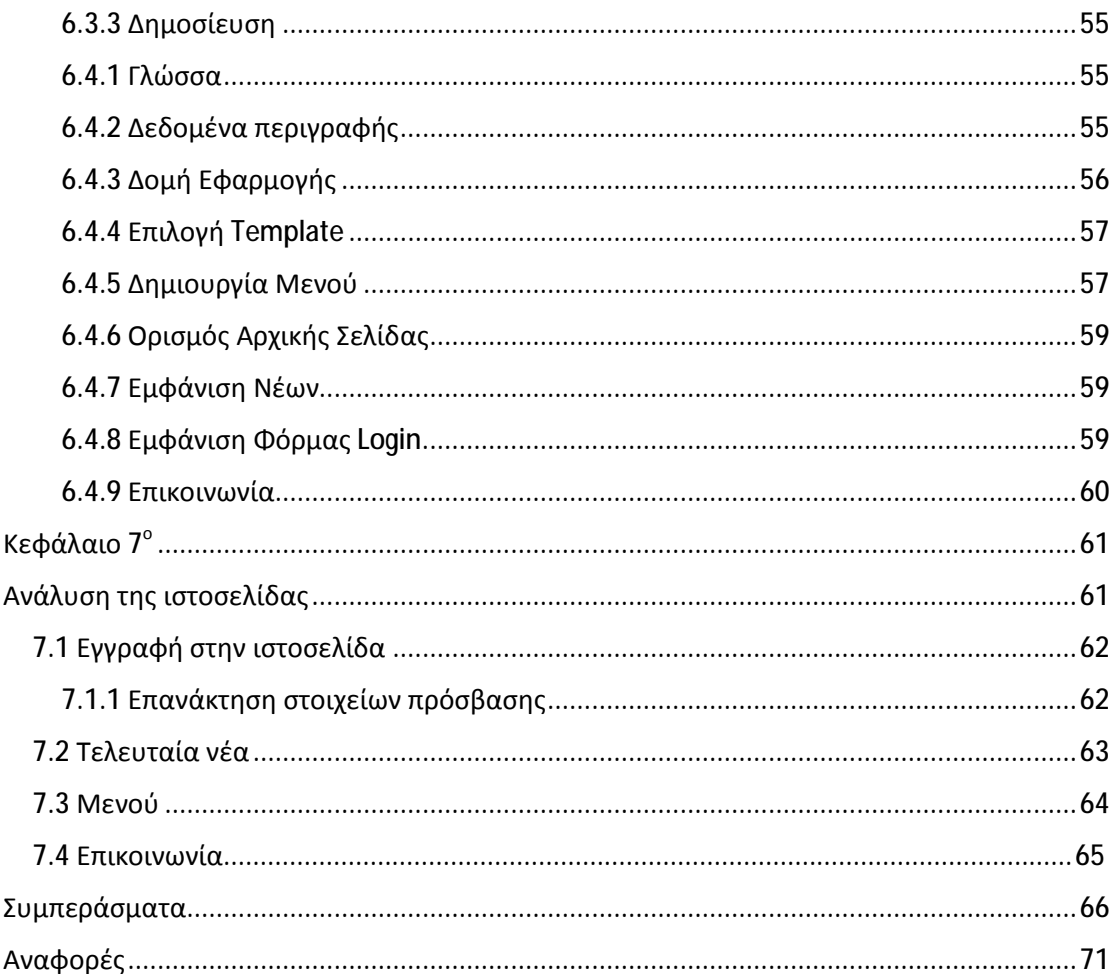

# Πίνακας Εικόνων

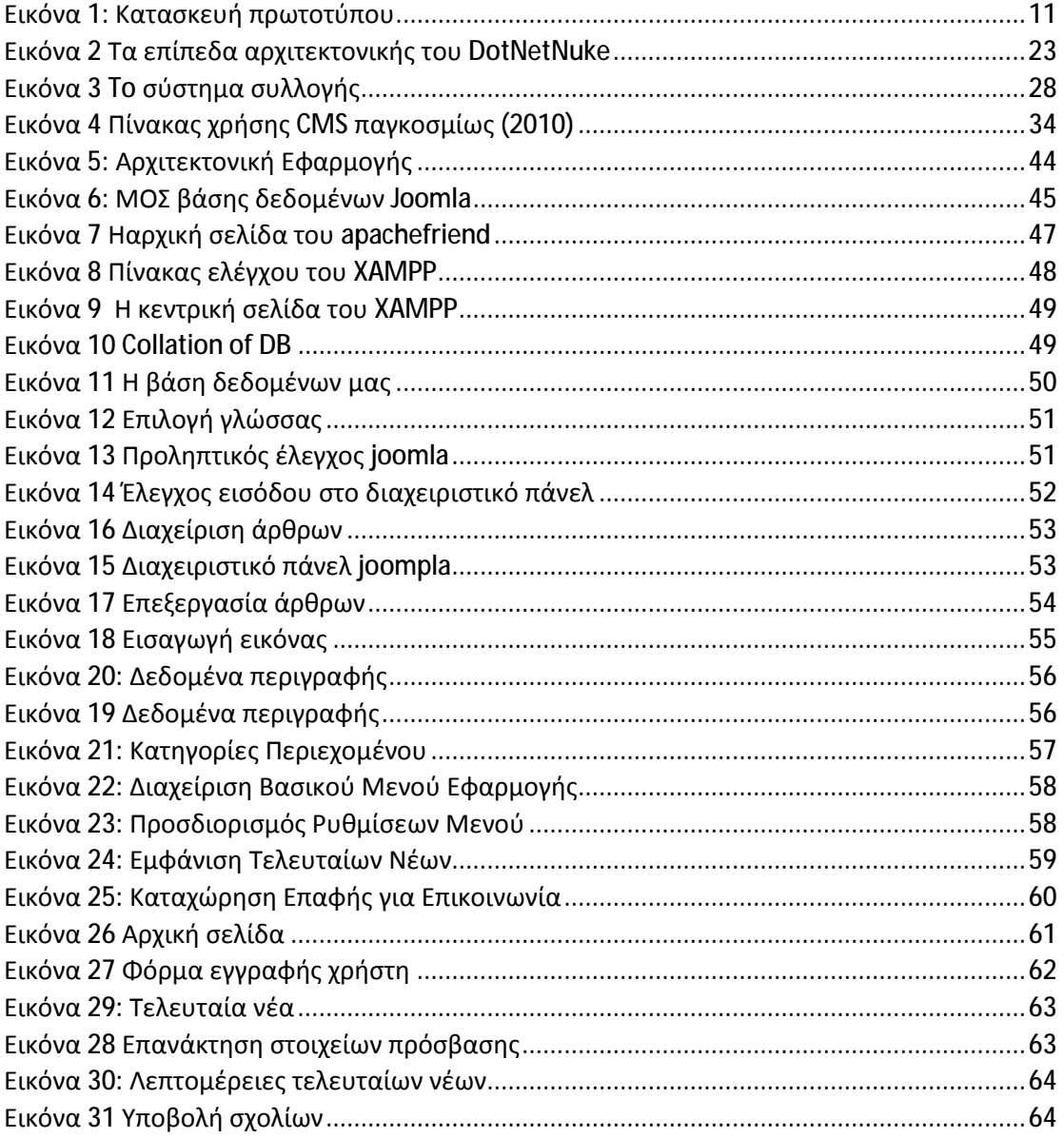

# Εισαγωγή

Η παρούσα εργασία σκοπό έχει να παρουσιάζει σύγχρονα περιβαντολλογικά ζητήματα. Κύριος στόχος είναι η ενημέρωση του κοινού ιστοσελίδων, για τη λειτουργικότητά τους και τις επιπλέον αυτοματοποιημένες ρυθμίσεις που μπορεί να προσφέρει. Η ιστοσελίδα αφορά την αναπαράσταση του περιεχομένου μίας ιστοσελίδας περιβαλλοντολογικών θεμάτων. Κύριος στόχος είναι αρχικά η διάθεση υλικού σε χρήστες μέσω διαδικτύου ενώ σημαντικό στοιχείο είναι ο εναλλακτικός τρόπος επικοινωνίας. Με την εξάπλωση των νέων τεχνολογιών γίνεται συνεχόμενη προσπάθεια προσαρμογής διαδικτυακού περιεχόμενα σε κάθε τομέα πολιτισμικών δραστηριοτήτων με κύρια θέση το εκπαιδευτικό σύστημα.

Στα παρακάτω κεφάλαια θα δούμε αναλυτικά την ανάπτυξη και το σχεδιασμό μίας δυναμικής ιστοσελίδας με το σύστημα διαχείρισης περιεχομένου Joomla το οποίο θα προσφέρει τους χρήστες υλικό και πληροφορίες σχετικά με σύγχρονα περιβαλλοντικά θέματα Με την πλοήγηση στην ιστοσελίδα θα μπορεί να ενημερώνεται για το περιβάλλον, για τη διεξαγωγή εκδηλώσεων, και τελευταίων νέων που αφορούν τις δράσεις οργανώσεων.

# Κεφάλαιο 1: Το διαδίκτυο

#### 1.1 Ιστορική αναδρομή

To Internet (International Network) αναπτύχθηκε ως δίκτυο υπολογιστών και διασυνδεδεμένων δικτύων (LANs $^1$  και WANs $^2$ ) το οποίο καλύπτει τον πλανήτη (Εμβαλωτής, 2002). Ουσιαστικά πρόκειται για ένα δίκτυο δικτύων στο οποίο κάθε συνδεδεμένος χρήστης του είναι δυνητικά σε θέση να επικοινωνεί και να μεταφέρει δεδομένα σε οποιονδήποτε άλλο χρήστη ή ηλεκτρονικό υπολογιστή ο οποίος είναι συνδεδεμένος στο δίκτυο. Στη δεκαετία του 1970 – 1980 μια σειρά από άλλα δίκτυα, κυρίως ακαδημαϊκά, συνδέθηκαν στο υπό ανάπτυξη δίκτυο. Έτσι το 1985 το Εθνικό Ίδρυμα Επιστημών των ΗΠΑ δημιούργησε τοπικά δίκτυα υπολογιστών χρησιμοποιώντας το πρωτόκολλο επικοινωνίας TCP/IP συνδέοντας 5 οργανισμούς που ασχολούνταν με την έρευνα στους υπερυπολογιστές. Ανάλογο δίκτυο αναπτύχθηκε και στη Βρετανία με την επωνυμία JANET (JointAcademicNETwork). Λίγα χρόνια πριν (1983) ο αριθμός των διασυνδεδεμένων υπολογιστών στο δίκτυο δεν υπερέβαινε τους 500. Στο πανεπιστήμιο του Wisconsin εγκαθίσταται το πρώτο DNS το οποίο επιτρέπει στους χρήστες την εναλλακτική χρήση της ονομαστικής και αριθμητικής ηλεκτρονικής διεύθυνσης. Το 1984 το πρώτο μήνυμα ηλεκτρονικού ταχυδρομείου, φτάνει στο Ίδρυμα Τεχνολογίας και Έρευνας. Η συμμετοχή της National Science Foundation, το 1985, εκατονταπλασίασε τον αριθμό των συνδεδεμένων υπολογιστών, αλλάζοντας την κύρια χρήση του δικτύου, από στρατιωτική που ήταν αρχικά σε ακαδημαϊκή ενώ 5 χρόνια αργότερα το δίκτυο αριθμούσε 100.000 hosts. Στο Ινστιτούτο Τεχνολογίας και Έρευνας στο Ηράκλειο Κρήτης λειτουργεί ο ελληνικός κόμβος του ευρωπαϊκού και ακαδημαϊκού δικτύου BITNET του δημοφιλέστερου δικτύου υπολογιστών την εποχή εκείνη ενώ τον Οκτώβριο του 1995 ιδρύεται ο πρώτος παροχέας υπηρεσιών Internet στη χώρα, με το διακριτικό τίτλο FORTHnetA.E (TO BHMA, 2000).

 $\overline{a}$ 

<sup>&</sup>lt;sup>1</sup>LAN: Local Area Network (τοπικόδίκτυο υπολογιστών)  $2$ WAN: Wide Area Network (δίκτυο ευρείας περιοχής)

## 1.2Εφαρμογές του διαδικτύου

Οι εφαρμογές των δικτύων στη σημερινή εποχή αφορούν τους παρακάτω τομείς:

- Μόρφωση- εκπαίδευση- πληροφόρηση: η δυνατότητα να βρω πληροφορίες χ. για όλα τα θέματα του ενδιαφέροντος μου. Στο παγκόσμιο ιστό μπορεί να βρει κανείς πληροφορίες για όλα τα ενδιαφέροντα θέματα και τομείς της ζωής.
- Διασκέδαση: το ηλεκτρονικό ταχυδρομείο είναι σήμερα το κυριότερο μέσο επικοινωνίας των περισσοτέρων ανθρώπων. Το ηλεκτρονικό ταχυδρομείο πραγματικού χρόνου επιτρέπει στους χρήστες να επικοινωνούν χωρίς καθυστέρηση, ενώ επιπλέον βλέπουν και ακούν ο ένας τον άλλον.
- Ηλεκτρονικό εμπόριο: οι αγορές προϊόντων όλων των ειδών από το σπίτι γίνονται όλο και πιο δημοφιλής τα τελευταία κυρίως χρόνια. Δίνεται η δυνατότητα στον καθένα να ανατρέχει για την αγορά ενός προϊόντος σε ηλεκτρονικούς καταλόγους.
- Ηλεκτρονικές επιχειρήσεις: οι διάφορες επιχειρήσεις με κοινούς στόχους και παράλληλα συμφέροντα μπορούν να συνεργάζονται μεταξύ τους μέσω του διαδικτύου (Εμβαλωτής, 2002).

#### 1.3Απευθυνόμενο κοινό

 Όπως συμβαίνει με τις περισσότερες σχεδιαστικές προκλήσεις το να πάρει κάνεις τις κατάλληλες αποφάσεις σχετικά με το ποιον φυλλομετρητή θα υποστηρίξει και ποιες νέες τεχνολογίες θα υιοθετήσει εξαρτάται κυρίως από το κατά πόσο γνωρίζει το κοινό του. Η ιστοσελίδα μας απευθύνεται σε όλα τα άτομα ανεξαιρέτως, κάθε ηλικίας τα οποία αποφασίζουν να ενημερωθούν σχετικά για ζητήματα του περιβάλλοντος . Για το λόγο αυτό η ιστοσελίδα σχεδιάστηκε με λιταίο τρόπο, με εικόνες και εύκολο μενού προκειμένου να έχουν πρόσβαση σε αυτή, άτομα που δεν διαθέτουν εξειδικευμένες γνώσεις, δηλαδή απλοί πολίτες.

## 1.4Στρατηγική περιεχομένου

Τo Content Strategy ή Στατηγική του Περιεχόμενου είναι ο τρόπος με τον οποίο γράφουμε, προβάλλουμε, αξιολογούμε, αναλύουμε, παράγουμε και διαχειριζόμαστε το περιεχόμενο ενός website. Ο κύκλος ζωής περιεχομένου είναι ένα επαναλαμβανόμενο σύστημα που διέπει τη διαχείριση του περιεχομένου. Οι διαδικασίες θεσπίζονται στο πλαίσιο της στρατηγικής του περιεχομένου και υλοποιούνται κατά τη διάρκεια του κύκλου ζωής του (Kissane, 2011).

## 1.5 Οι πτυχές του κύκλου ζωής ενός περιεχομένου

Ο κύκλος ζωής περιεχομένου καλύπτει τέσσερα στάδια μακροεντολής:

- a) τη στρατηγική ανάλυση,
- b) τη συλλογή του περιεχομένου,
- c) τη διαχείριση του περιεχομένου, και
- d) τη δημοσίευση του, η οποία περιλαμβάνει το δημοσίευμα και μετά το δημοσίευμα
- e) δραστηριότητες.

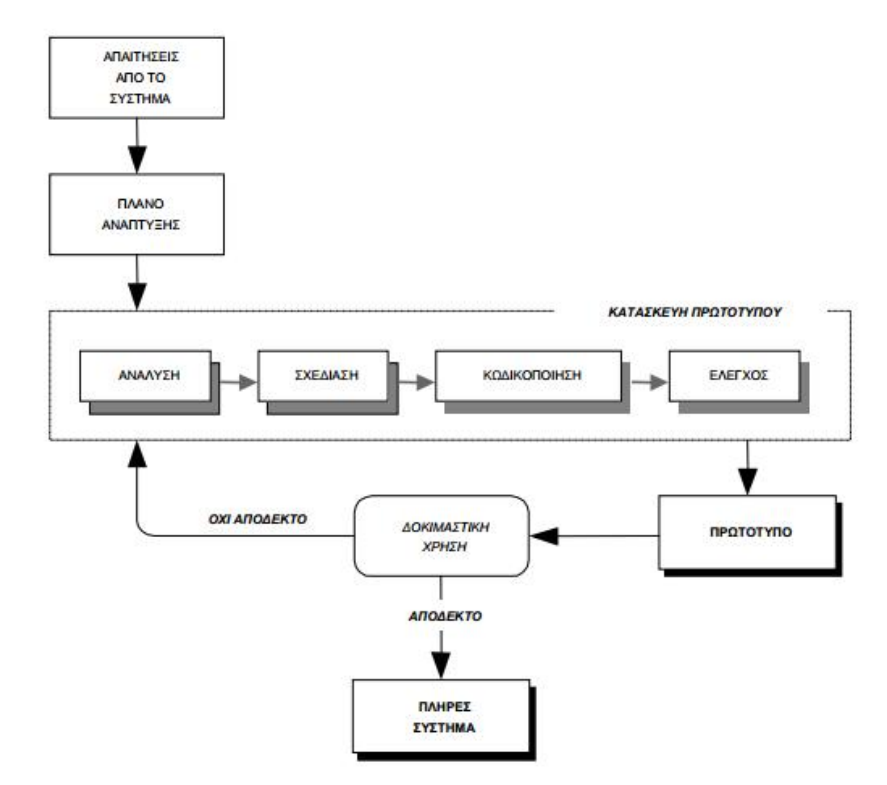

*Εικόνα 1: Κατασκευή πρωτοτύπου*

Η διάρκεια του κύκλου ζωής του περιεχομένου εξαρτάται από το πόσο το περιεχόμενο είναι ελεγχόμενο μέσα σε ένα σύστημα διαχείρισης περιεχομένου ή όχι, αν υπάρχει η δυνατότητα μετάφρασης ή όχι, αν διαγράφεται στο τέλος της ζωής του ή μπορεί να αναθεωρηθεί και να χρησιμοποιηθεί εκ νέου. Η ανάλυση περιλαμβάνει τη στρατηγική περιεχομένου. Τα άλλα τρία στάδια είναι περισσότερο τακτικής φύσεως, με επίκεντρο την εφαρμογή της στρατηγικής περιεχομένου (Baille, 2010).

#### 1.6 Διαδίκτυο και ιστοσελίδες

Η ραγδαία εξέλιξη του ίντερνετ καθιστά επιβεβλημένη την παρουσία του σε κάθε ανθρώπινη δραστηριότητα. Με τον όρο «ιστοσελίδα» εννοούμε ένα είδος εγγράφου του παγκόσμιου ιστού (WWW) που περιλαμβάνει πληροφορίες με τη μορφή του κειμένου, υπερκειμένου, εικόνα βίντεο και ήχου. Η σύμπτυξη πολλών ιστοσελίδων συνθέτουν έναν ιστότοπο, ενώ αλληλοσυνδέονται μεταξύ τους και η μετάβαση στην κάθε μία γίνεται μέσω συνδέσμων (Εμβαλωτής, 2002).

#### *1.6.1 Αρχεία στον παγκόσμιο ιστό*

#### **Αρχεία εικόνων**

Οι πιο διαδεδομένες μορφές αρχείων γραφικών που χρησιμοποιούνται στο διαδίκτυο είναι οι εξής:

- GIF: το GIF (graphic interchange format). Είναι πιο διαδεδομένος τύπος αρχείου στον ιστό. και συνεχίζει να είναι πιο διαδεδομένος τύπος για την πλειοψηφία των γραφικών στον ιστό σήμερα.
- JPEG: O δεύτερος πιο διαδεδομένος τύπος στον ιστό σήμερα είναι το JPEG Joint photographic experts group. Το χρησιμοποιούμε αν η εικόνα έχει πολλές αποχρώσεις και χρωματισμούς όπως συμβαίνει με τις έγχρωμες φωτογραφίες. Ο τύπος αυτός χρησιμοποιεί ένα σχήμα συμπίεσης με απώλειες, το οποίο σημαίνει ότι κάποια πληροφορία εικόνας χάνεται κατά τη διαδικασία της συμπίεσης αλλά στις περισσότερες περιπτώσεις αυτό δεν είναι αντιληπτό καθόλου στην εικόνα.

PNG: Ο τρίτος τύπος γραφικών το PNG Portable Network Graphic μπορεί να  $\mathbf{r}$  . υποστηρίξει χρώμα με δείκτες, ασπρόμαυρο χρώμα και εικόνες πραγματικού χρώματος με ένα σχήμα συμπίεσης . Αυτό σημαίνει ότι παρέχει υψηλότερη ποιότητα εικόνας και σε ορισμένες περιπτώσεις μεγέθη αρχείων μικρότερα από τα δύο προηγούμενα (Καραφέρης, 2010).

#### **Αρχεία ήχου**

Μέχρι σήμερα δεν υπήρχε κάποιο πρότυπο για την αναπαραγωγή των αρχείων ήχου μέσα σε μια ιστοσελίδα. Σήμερα τα πιο πολλά αρχεία ήχου αναπαράγονται μέσω plug in.

- ΜΡ3: To MP3 (music player 3) είναι ένα συμπιεσμένο ψηφιακό πρωτόκολλο  $\sim 10$ ήχου προκειμένου οι χρήστες να κατεβάζουν μουσικά αρχεία από το διαδίκτυο. Χρησιμοποιείται κυρίως σε συσκευές βασισμένες στην αποθήκευση των αρχείων αυτών στη μνήμη τους ενώ τα περισσότερα από αυτά τα αρχεία είναι συμπιεσμένα είτε σε 64 είτε 128 είτε 256kbps.
- WMA: Είναι ένα πρωτόκολλο της Microsoft που συναγωνίζεται το mp3 ενώ παρέχει μεγαλύτερη ποιότητα ήχου σε μεγαλύτερα επίπεδα συμπιεστών αρχείων ενώ έχει τυπικά πολύ μικρότερο μέγεθος από ένα MP3 (JISC, 2014).

#### **Αρχεία Video**

Avi: Η τυπική μορφή βίντεο για τα Windows. Αυτά τα αρχεία χρειάζονται έναν player AVI video για Windows (aviprox.exe) ή το Windows Media Player από τη Microsoft ή έναν οποιοδήποτε media player.

#### *1.6.2 Τύποι ιστοσελίδων*

#### **Στατική ιστοσελίδα**

Είναι η ιστοσελίδα της οποίας το περιεχόμενο μεταφέρεται στο χρήστη στη μορφή που είναι αποθηκευμένο στον εξυπηρετητή ιστοσελίδων (webserver). Τα περιεχόμενα μίας στατικής ιστοσελίδας εμφανίζονται με την ίδια μορφή σε όλους του χρήστες ενώ είναι γραμμένες στη γλώσσα προγραμματισμού HTML. Μια στατική ιστοσελίδα δεν απαιτεί ειδικό λογισμικό στον εξυπηρετητή ιστοσελίδων, ενώ μπορεί να είναι διαθέσιμη σε ένα φυλλομετρητή απ'ευθείας από ένα αποθηκευτικό μέσο. Οι στατικές ιστοσελίδες περιέχουν σταθερό κώδικα, ενώ το περιεχόμενο της σελίδας παραμένει σταθερό και δεν αλλάζει εκτός αν ενημερωθεί χειροκίνητα.

#### **Δυναμική ιστοσελίδα**

Είναι μία ιστοσελίδα η οποία δημιουργείται δυναμικά τη στιγμή της πρόσβασης σε αυτή ή τη στιγμή που ο χρήστης αλληλοεπιδρά με τον εξυπηρετητή ιστοσελίδων. Οι δυναμικές ιστοσελίδες θεωρούνται δομικό στοιχείο της νέας γενιάς του παγκόσμιου ιστού, όπου η πληροφορία διαμοιράζεται σε πολλαπλές ιστοσελίδες. Μία δυναμική ιστοσελίδα, μπορεί να περιέχει ιστοσελίδες realtime οι οποίες περιλαμβάνουν scripting, PHP ή ASP, CSS και κάποια βάση δεδομένων. Προκειμένου να τροποποιήσει ο χρήστης το περιεχόμενό της, ο διαχειριστής ενημερώνει κάθε φορά τη βάση δεομένων ενώ ταυτόχρονα μπορούν πολλοί χρήστες να ενημερώσουν το περιεχόμενο μίας ιστοσελίδας (Meloni, 2004).

## *1.6.3 Πλεονεκτήματα από μια σωστά σχεδιασμένη ιστοσελίδα*

- Δημιουργία παρουσίας επιχείρησης στο διαδίκτυο
- Αύξηση αναγνωσιμότητας επιχείρησης ή/και προϊόντων  $\mathbf{r}$
- Προώθηση επιχείρησης ή/και προϊόντων μέσω διαφημίσεων και διαδικτυακών εκστρατειών
- Αύξηση πωλήσεων  $\mathbf{r}$
- Αύξηση του δικτύου πωλήσεων, πελατών και συνεργατών
- Υποστήριξη πελατών  $\mathbf{r}$
- Εύκολη επικοινωνία με πελάτες
- Παροχή πληροφοριών σχετικά με νέα και ανακοινώσεις για την επιχείρηση  $\mathbf{r}$ ή/και τα προϊόντα σας
- Προβολή της επιχείρησής σας ως σύγχρονη και τεχνολογικά προηγμένη

#### *1.6.4 Χαρακτηριστικά δυναμικών ιστοσελίδων*

- Ειδικής κατασκευής σχεδιασμός ιστοσελίδας (custommade web design)  $\mathbf{r}$
- Ορισμός διαβαθμισμένων διαχειριστικών ομάδων  $\mathbf{r}$
- Εγγραφή και διαχείριση εγγεγραμμένων χρηστών
- Σύστημα διαχείρισης Περιεχομένου (Content Management System CMS)
- Απεριόριστος αριθμός σελίδων
- Δυνατότητα αναβάθμισης
- Απεριόριστος αριθμός καταχωρήσεων  $\mathbf{r}$
- Συμβατότητα με πολλαπλούς browsers  $\mathbf{r}^{\prime}$
- Συμβατότητα με πρότυπα διαδικτύου  $\mathbf{r}$
- Βελτιστοποίηση χρόνου απόκρισης (responsetimeoptimized)  $\mathbf{r}$
- Καταχώρηση στις Μηχανές Αναζήτησης
- Βασικό Search Engine Optimization (SEO)  $\mathbf{r}$
- Κώδικας συμβατός με μηχανές αναζήτησης  $\mathbf{r}$
- Δυνατότητα αναζήτησης περιεχομένου  $\mathbf{r}$
- Εγγραφή διαδικτυακού ονόματος (domainname) για 1 χρόνο
- Διαδικτυακή φιλοξενία (web hosting) για 1 χρόνο
- Στατιστικά στοιχεία (University at Albany, 2003)( Smooth-Step, 2009)  $\mathbf{r}$

## 1.7 Εργαλεία ανάπτυξης

#### **PHP**

Η PHP είναι μια γλώσσα προγραμματισμού που σχεδιάστηκε για τη δημιουργία δυναμικών σελίδων στο διαδίκτυο και είναι επισήμως γνωστή ως: Hyper text preprocessor. Είναι μια server-side (εκτελείται στον διακομιστή) scripting γλώσσα που γράφεται συνήθως πλαισιωμένη από HTML, για μορφοποίηση των αποτελεσμάτων. Αντίθετα από μια συνηθισμένη HTML σελίδα η σελίδα PHP δεν στέλνεται άμεσα σε έναν πελάτη (client), αντ' αυτού πρώτα αναλύεται και μετά αποστέλλεται το παραγόμενο αποτέλεσμα. Τα στοιχεία HTML στον πηγαίο κώδικα μένουν ως έχουν, αλλά ο PHP κώδικας ερμηνεύεται και εκτελείται. Ο κώδικας PHP μπορεί να θέσει ερωτήματα σε βάσεις δεδομένων, να δημιουργήσει εικόνες, να διαβάσει και να γράψει αρχεία, να συνδεθεί με απομακρυσμένους υπολογιστές , κ.ο.κ. .(Melonie, 2004)( Τσούλος, 2008)

H CSS (Cascading Style Sheets-διαδοχικά Φύλλα Στυλ) ή (αλληλουχία φύλλων στυλ) είναι μια γλώσσα υπολογιστή που ανήκει στην κατηγορία των γλωσσών φύλλων στυλ που χρησιμοποιείται για τον έλεγχο της εμφάνισης ενός εγγράφου που έχει γραφτεί με μια γλώσσα σήμανσης. Πιο πρακτικά χρησιμοποιείται για τον έλεγχο της εμφάνισης ενός εγγράφου που γράφτηκε στις γλώσσες HTML και XHTML, δηλαδή για τον έλεγχο της εμφάνισης μιας ιστοσελίδας και γενικότερα ενός ιστότοπου. Για ένα έγγραφο πχ xhtml θα υπάρχουν παραπάνω από ένα φύλλα στυλ τα οποία περιέχουν δηλώσεις για την εμφάνιση ενός συγκεκριμένου στοιχείου. Το Φύλλο στυλ που εφαρμόζεται σε ένα έγγραφο μπορεί να προέρχεται από :

- v το συγγραφέα μιας ιστοσελίδας
- v το χρήστη του πλοηγού
- v τον ίδιο τον πλοηγό, αν έχει δική του προκαθορισμένη ρύθμιση (Morisson, Melonie, 2010)

#### **MySQL**

H mysql είναι ένα ελεύθερο σύστημα διαχειρίσεως βάσεων δεδομένων που είναι ευρύτατα διαδεδομένη στα UNIX συστήματα, αν και τα τελευταία χρόνια δείχνει να κατακτά και τον κόσμο των Win32. Οι ενδιαφερόμενοι μπορούν να βρουν την τελευταία έκδοση στο [www.mysql.com.](http://www.mysql.com) H mysql είναι πολυνηματική και πολυχρηστική και υποστηρίζει τα τελευταία standards της SQL.(Meloni, 2004)( Τσούλος, 2008)

#### **JavaScript**

Η JavaScript είναι μία γλώσσα προγραμματισμού η οποία έχει σαν σκοπό την παραγωγή δυναμικού περιεχομένου και την εκτέλεση κώδικα στην πλευρά του πελάτη σε ιστοσελίδες. Η αρχική έκδοση της JavaScript βασίστηκε στη γλώσσα προγραμματισμού C και πλέον ενσωματώνει χαρακτηριστικά και άλλων γλωσσών. Αξίζει να σημειωθεί ότι η επεξεργασία του κώδικα Javascript και η παραγωγή του τελικού περιεχομένου HTML δεν πραγματοποιείται στο διακομιστή αλλά στο πρόγραμμα περιήγησης των επισκεπτών, ενώ μπορεί να ενσωματωθεί σε στατικές ιστοσελίδες (Morisson, Melonie, 2010).

#### **CSS**

# Κεφάλαιο 2<sup>°</sup>: Τοπικός εξυπηρετητής

#### 2.1 Τοπικός Server Apache

Ο Apache HTTP γνωστός και απλά σαν Apache είναι ένας εξυπηρετητής του παγκόσμιου ιστού (web). Όποτε επισκέπτεστε έναν ιστότοπο ο πλοηγός σας επικοινωνεί με έναν διακομιστή HTTP. O Apache είναι ένας από τους δημοφιλέστερους, εν μέρει γιατί λειτουργεί σε διάφορες πλατφόρμες σαν τα Windows, το Linux, το Unix, και το Mac OS X. \_διατηρείται τώρα από μια κοινότητα ανοιχτού κώδικα με επιτήρηση από το Ίδρυμα Λογισμικού Apache (Apache Software Foundation). Η πρώτη του έκδοση, γνωστή ως NCSA HTTPd, δημιούργησε από τον Robert McCool και κυκλοφόρησε το 1993. Θεωρείται ότι έπαιξε σημαντικό ρόλο στην αρχική επέκταση του ιστού. Ήταν η πρώτη βιώσιμη εναλλακτική επιλογή που παρουσιάστηκε απέναντι στον εξυπηρετητή http της εταιρείας Netscape και από τότε έχει εξελιχθεί στο σημείο να ανταγωνίζεται άλλους εξυπηρετητές βασισμένους στο Unix σε λειτουργικότητα και απόδοση. Από το 1996 ήταν από τους πιο δημοφιλείς όμως από τον Μάρτιο του 2006 έχει μειωθεί το ποσοστό της εγκατάστασής του κυρίως από τον Microsoft Internet Information Services και τη πλατφόρμα .NET. Τον Οκτώβριο του 2007 το μερίδιο του ήταν 47.73% από όλους τους ιστότοπους. Ο Apache είναι ένα ελεύθερο ανοικτού κώδικα λογισμικό. Εκτός του κόστους, είναι ιδιαίτερα διαμορφώσιμο και είναι πλήρες των προηγμένων χαρακτηριστικών γνωρισμάτων, όπου αυτός είναι και ο κύριος λόγος για τον οποίο οι περισσότεροι πάροχοι web hosting το χρησιμοποιούν (Eftaiha, 2012) (Netcraft, 2015).

#### 2.2 Δυνατότητες PhpMyAdmin

- o Δημιουργεί και διαγράφει βάσεις δεδομένων
- o Δημιουργεί, τροποποιεί, διαγράφει, αντιγράφει και μετονομάζει πίνακες
- o Κάνει συντήρηση της βάσης
- o Προσθέτει, διαγράφει και τροποποιεί πεδία πινάκων
- o Εκτελεί ερωτήματα SQL ακόμα και ομαδικά (batch)
- o Διαχειρίζεται κλειδιά σε πεδία
- o Φορτώνει αρχεία κειμένου σε πίνακες
- o Δημιουργεί και διαβάζει πίνακες(που προέρχονται από dump βάσης)
- o Εξάγει δεδομένα σε μορφή CVS, XML και LATEX
- o Διαχειρίζεται πολλούς διακομιστές
- o Διαχειρίζεται τους χρήστες MySQL και τα δικαιώματα τους
- o Ελέγχει την αναφορική δραστηριότητα των δεδομένων των MyISAM πινάκων
- o Δημιουργεί PDF γραφικών του layout της βάσης δεδομένων
- o Εκτελεί αναζητήσεις σε όλη τη βάση δεδομένων ή μέρος αυτής
- o Υποστηρίζει πίνακες InnoDB και ξένα κλειδιά
- o Υποστηρίζει MySQLi, μια βελτιωμένη επέκταση του MySQL (phpmyadmin, 2015)

## 2.3 Η τεχνολογία των CMS

Στα γενικά πλεονεκτήματα θα μπορούσαμε να τοποθετήσουμε την μείωση των εξόδων για την διατήρηση μίας ιστοσελίδας και την αύξηση του εισοδήματος χάριν στην επιτυχημένη παρουσία της ιστοσελίδας αυτής. Ακόμη, με την βοήθεια των CMS μπορεί να αυξηθεί κατακόρυφα η ποιότητα μίας ιστοσελίδας με την χρήση υψηλής ποιότητας προτύπων σχεδίασης, που θα δίνουν μία εντυπωσιακή εικόνα για τον ιδιοκτήτη τους. Στα γενικά πλεονεκτήματα ενός Συστήματος Διαχείρισης Περιεχομένου, θα μπορούσαν επίσης να τοποθετηθούν και οι λιγότερες ανάγκες εκπαίδευσης, που απαιτεί. Με τις έτοιμες φόρμες εισαγωγής, μορφοποίησης και προεπισκόπησης, που προσφέρουν, δεν απαιτούνται πλέον ειδικές γνώσεις προγραμματισμού και σχεδίασης ιστοσελίδων. Με απλές γνώσεις χρήσης ηλεκτρονικών υπολογιστών, που είναι πλέον απαραίτητες στους εργαζόμενους κάθε τομέα της παραγωγής, αλλά και γενικότερα στην καθημερινή ζωή, μπορεί κάποιος να δημιουργήσει ένα εντυπωσιακό, περιεκτικό και ενημερωμένο ιστοχώρο.

Σύμφωνα με την προηγούμενη διατύπωση, μία από τις βασικές συνέπειες των CMS θα είναι η μείωση του τεχνικού τμήματος, που απαιτείται για την διαχείριση μίας ιστοσελίδας σε ένα μικρό αριθμό τεχνικών, που θα χρειάζονται για την σωστή λειτουργία και συντήρηση των CMS. Επιπλέον παρέχει τη δυνατότητα αυτοματοποίησης των διεργασιών ρουτίνας. Οι αλλαγές μπορούν να γίνουν οποιαδήποτε ώρα απαιτηθούν, ημέρα ή νύχτα. Αυτό είναι πολύ σημαντικό πλεονέκτημα για την επιχείρηση. Τέλος, παρέχεται μεγαλύτερη ομοιομορφία και συνοχή, βελτιωμένο σύστημα πλοήγησης, αυξημένη ευελιξία και επιτάχυνση της διαδικασίας αλλαγών και δημιουργίας νέων σελίδων (Patel, Rathod, Prajapati, 2011).

# Κεφάλαιο 3°: Σύστημα διαχείρισης περιεχομένου

## 3.1 Συστήματα διαχείρισης περιεχομένου για το διαδίκτυο (Web content management system cms)

 Tα web CMS είναι ειδικές περιπτώσεις συστημάτων διαχείρισης Περιεχομένου. Αποτελούν λογισμικό υλοποιημένο ως web εφαρμογή που χρησιμοποιείται για τη δημιουργία και διαχείριση HTML περιεχομένου. Χρησιμοποιείται για τη διαχείριση και έλεγχο μιας μεγάλης, δυναμικής συλλογής web υλικού (HTML έγγραφα και οι αντίστοιχες εικόνες). Συνήθως παρέχουν εργαλεία σε χρήστες με μικρή ή ανύπαρκτη τεχνική γνώση σε γλώσσες σήμανσης ή προγραμματισμού ώστε να δημιουργήσουν και να διαχειριστούν περιεχόμενο με σχετική ευκολία. Τα περισσότερα συστήματα χρησιμοποιούν μια βάση δεδομένων για την αποθήκευση και ένα επίπεδο παρουσίασης για την εμφάνιση περιεχομένου στους επισκέπτες του website βάσει ενός συνόλου από πρότυπα (templates). Ta web CMS διαφέρουν από τα εργαλεία συγγραφής ιστοσελίδων (π.χ. το Microsoft FrontPage ή το Adobe Dreamweaver). Ένα CMS επιτρέπει σε χρήστες χωρίς τεχνικές γνώσεις να πραγματοποιήσουν αλλαγές σε υφιστάμενα websites με λίγη ή καθόλου εκπαίδευση (Gilbane, 2003).

## 3.2 Δυνατότητες Web CMS

- Αυτοματοποιημένα πρότυπα (templates):Πρότυπα που μπορούν να εφαρμοστούν αυτόματα σε νέο και υπάρχον περιεχόμενο.
- Εύκολα επεξεργάσιμο περιεχόμενο:Αφού το περιεχόμενο είναι διαχωρισμένο από την παρουσίαση του site, γίνεται πιο εύκολο και γρήγορο στην επεξεργασία και διαχείριση. Τα περισσότερα CMS λογισμικά περιλαμβάνουν WYSIWYG εργαλεία που επιτρέπουν σε άτομα χωρίς τεχνικές γνώσεις να δημιουργήσουν / επεξεργαστούν περιεχόμενο.
- Αναβαθμίσεις για την υποστήριξη web προτύπων: Τα «ενεργά» CMS αναβαθμίζονται τακτικά ώστε να συμπεριλάβουν νέα χαρακτηριστικά και να υποστηρίξουν τρέχοντα web πρότυπα.
- Διαχείριση ροής εργασίας (workflow management): H ροή εργασίας είναι η διαδικασία δημιουργίας κύκλων με σειριακά και παράλληλα καθήκοντα που πρέπει να ολοκληρώσει το CMS. Για παράδειγμα, ο δημιουργός καταθέτει μια ιστορία η οποία δε δημοσιεύεται στο website μέχρι να το «καθαρίσει» ένας συντάκτης και τελικά να το εγκρίνει ο αρχισυντάκτης
- Διαχείριση εγγράφων:Τα CMS μπορούν να παρέχουν τρόπους διαχείρισης του κύκλου ζωής ενός εγγράφου από την ώρα της δημιουργίας του, αναθεωρήσεις, δημοσίευση, αποθήκευση, ως την καταστροφή του (Δούβλης, 2014)

#### 3.3 Το μέλλον των Συστημάτων διαχείρισης Περιεχομένου

 Με την αυξητική τάση χρήσης των Συστημάτων Διαχείρισης Περιεχομένου στην Ελλάδα και το εξωτερικό γίνεται εμφανές ότι το μέλλον του διαδικτύου σε ό,τι αφορά περιεχόμενο και πληροφορίες που πρέπει να ανανεώνονται τακτικά, ανήκει στα προγράμματα διαχείρισης περιεχομένου, αφού προσφέρουν πολλά πλεονεκτήματα, ταχύτητα και ευκολίες στη χρήση τους. Το μέλλον στη βιομηχανία των Συστημάτων διαχείρισης Περιεχομένου και επομένως και των Συστημάτων διαχείρισης διαδικτυακού Περιεχομένου καθορίζεται από δύο κύριους παράγοντες. Πρόκειται για τους ίδιους παράγοντες που επηρεάζουν το μέλλον ολόκληρου του κλάδου της τεχνολογίας των πληροφοριών (Information Technology). Αυτοί είναι:

- *a. Οι τωρινές και μελλοντικές ανάγκες των υποψήφιων πελατών*
- *b. Η τεχνολογία που θα είναι διαθέσιμη τη στιγμή της εξωτερίκευσης αυτών των αναγκών*

 Αυτές οι δύο δυνάμεις οδηγούν την εξέλιξη των Συστημάτων διαχείρισης περιεχομένου και για τον λόγο αυτό οι προβλέψεις μας θα στηριχτούν καταρχάς στην αναγνώριση αυτών των αναγκών και κατά επέκταση στην τάση ενοποίησης που παρατηρείται γενικότερα στον τομέα των Συστημάτων διαχείρισης Περιεχομένου.

### 3.4 Εισαγωγή στα κύρια μέρη ενός ΣΔΠ

Σε αυτήν την παράγραφο παρουσιάζουμε τα ΣΔΠ σαν συστήματα τα οποία συλλέγουν, διαχειρίζονται, δημοσιεύουν πληροφορία και λειτουργικότητα.

Περιγράφουμε συνολικά τα ΣΔΠ τα οποία παρουσιάζουμε ως υλικό και λογισμικό, ως διεργασίες ή ως επιχειρησιακά εργαλεία. Αυτές οι σκέψεις μας βοηθούν να οργανώσουμε το πεδίο και να περιγράψουμε τα ΣΔΠ ως συναφή και πολύπλοκα συστήματα και όχι ως ένα μπλεγμένο σύνολο από γεγονότα και συσχετίσεις. Βάσει των παραπάνω διαχωρίζουμε ένα ΣΔΠ σε τρία βασικά τμήματα:

- 1. Το σύστημα συλλογής (Collection System).
- 2. Tο σύστημα διαχείρισης (Management System).
- 3. To σύστημα δημοσίευσης (Publishing System).

 Πρέπει βέβαια να έχουμε κατά νου ότι τα η συλλογή, η διαχείριση και η δημοσίευση είναι βασικές έννοιες και τα υποσυστήματα που αναφέρονται σε αυτές μπορεί να μην είναι άμεσα διακριτά σε ένα εμπορικό ΣΔΠ. Στην παραπάνω εικόνα φαίνεται πως διαχωρίζονται τα συστήματα αυτά. Το σύστημα διαχείρισης που είναι ένα είδος βάσης δεδομένων αποθηκεύει αυτά τα συστατικά. Το σύστημα δημοσίευσης εξάγει τα συστατικά αυτά και τα μετατρέπει σε υλικό έτοιμο προς δημοσίευση.

Πρέπει να επισημάνουμε ότι παρόλο που τα τρία μέρη του συστήματος χωρίζονται λογικά μπορεί να επικαλύπτονται όπως περιγράφουμε στη συνέχεια.

- Το σύστημα διαχείρισης μπορεί να εξυπηρετήσει και ως σύστημα συλλογής.  $\mathcal{L}^{\pm}$ Είναι συχνό το φαινόμενο να καταθέτουμε περιεχόμενο στην αποθήκη του συστήματος διαχείρισης πριν το επεξεργαστούμε.
- Το σύστημα διαχείρισης μπορεί να εξυπηρετήσει και ως σύστημα δημοσίευσης. Η αποθήκη δεδομένων, παραδείγματος χάρη, συχνά "κάθεται" πάνω στον κόμβο που δημιουργεί, και δεν μπορεί να διαχωριστεί με σαφή τρόπο από το σύστημα που δημοσιεύει τον κόμβο.
- Το σύστημα δημοσίευσης μπορεί να εξυπηρετήσει και ως σύστημα συλλογής. Είναι πολύ συχνό το φαινόμενο ο χρήστης να πληκτρολογεί δεδομένα σε web forms. Αυτό το περιεχόμενο αποθηκεύεται στην αποθήκη δεδομένων (Δούβλης, 2014).

## 3.5 Υποστήριξη από την κοινότητα

 Τα πιο δημοφιλή συστήματα ΣΔΠ υποστηρίζονται από κοινότητες (communities) χιλιάδων προγραμματιστών. Ένας από τους κύριους λόγους της τόσο μεγάλης επιτυχίας των συστημάτων ανοιχτού κώδικα είναι η κοινότητες χρηστών που τα υποστηρίζουν. Σε αντίθεση με τα εμπορικά ΣΔΠ όπου οι κοινότητες των χρηστών περιορίζονται μόνο μεταξύ των αγοραστών ενός συγκεκριμένου προϊόντος οπότε και η διάδοση γνώσης είναι περιορισμένη.

#### 3.6 Ευκολία ενσωμάτωσης

 Ο συνδυασμός των ανοιχτών πλατφόρμων και η ευκολία τροποποίησης των ΣΔΠ ανοιχτού κώδικα καθιστούν τη διαδικασία ενσωμάτωσης τους στο σύστημα μιας επιχείρησης ευκολότερη από ότι στα εμπορικά ΣΔΠ. Πολλά open-source ΣΔΠ αναπτύσσονται με νέες τεχνολογίες όπως η XML και οι κατάλογοι LDAP ώστε η ενσωμάτωση αυτών με το υπόλοιπο σύστημα καθίσταται ακόμα ευκολότερη.

## 3.6 Γρήγορη επίλυση προβλημάτων

 Όταν διαπιστώνεται ένα ελάττωμα σε ένα εμπορικό ΣΔΠ, η μόνη μας επιλογή είναι να το αναφέρουμε στον κατασκευαστή του συστήματος και να περιμένουμε να το φτιάξει. Μπορεί να περάσουν έξι μήνες ή ακόμα και ένας χρόνος έως ότου εκδοθεί μια καινούργια έκδοση η οποία διορθώνει το ελάττωμα ή εξαλείφει τον περιορισμό. Με ένα open-source ΣΔΠ υπάρχουν δυο επιλογές με τις οποίες μπορούμε γρήγορα να επιλύσουμε το πρόβλημα. Να αναφέρουμε το ελάττωμα στην κοινότητα οπότε συνήθως αρκούν μερικές μέρες έως ότου το πρόβλημα επιλυθεί. Να λύσουμε το πρόβλημα μόνοι μας. Έχοντας πλήρη πρόσβαση στον κώδικα μπορούμε να επέμβουμε και να πραγματοποιήσουμε όσες αλλαγές επιθυμούμε (Δούβλης, 2014).

#### 3.8 Πλατφόρμες CMS

**Drupal:** Το Drupal είναι ένα σύστημα διαχείρισης περιεχομένου ανοιχτού λογισμικού γραμμένο σε PHP. Επιτρέπει στο διαχειριστή του συστήματος να μπορεί να οργανώνει το περιεχόμενο μίας σελίδας, να προσαρμόζει την παρουσίασή του και να αυτοματοποιεί διεργασίες (Drupal.org 2012). Aυτό το ανοιχτό λογισμικό προσφέρει πρότυπα αρθρωτής κατασκευής, ενώ μπορεί να εκτελεστεί σε διάφορες πλατφόρμες.

**Dotnetnuke:** είναι ένα ελεύθερο λογισμικό για τη δημιουργία Enterprise Web Applications. Η αρχιτεκτονική του βασίζεται στη στήριξη τριών επιπέδων ενώ μπορεί να επεκταθεί με τη χρήση 3rd modules προκειμένου να είναι λειτουργικό. Η συγκεκριμένη πλατφόρμα είναι συμβατή με Windows Server 2008 ή 2012 με αντίστοιχη έκδοση SQL και IIS 7.

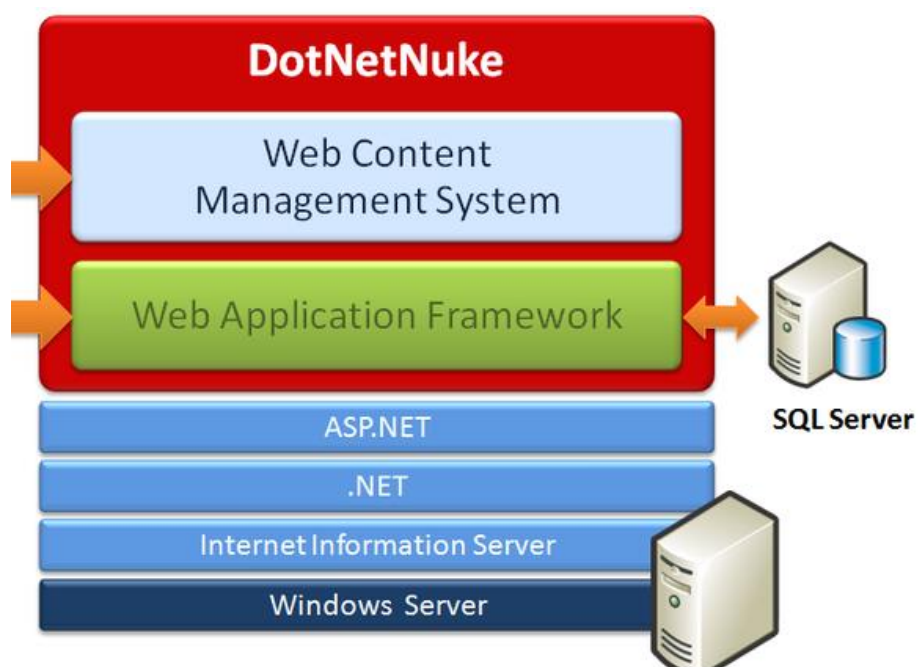

*Εικόνα 2 Τα επίπεδα αρχιτεκτονικής του DotNetNuke*

**Plone:** To Plone είναι ένα ελεύθερης διανομής CSM, ανοιχτού κώδικα το οποίο βασίζεται στον application server Zope. Είναι γραμμένο σε γλώσσα Python ενώ ενσωματώνει κάποιες ιδιαίτερες δυνατότητες, όπως δυνατότητα εκτεταμένης αναζήτησης. Επιπλέον, μπορεί να εγκατασταθεί σε όλα τα λειτουργικά συστήματα χωρίς ιδιαίτερες απαιτήσεις.

#### 3.9 Λογισμικό ανοιχτού κώδικα

Μιλώντας για ελεύθερο λογισμικό, εννοείται κάθε λογισμικό που πληρεί τις 4 βασικές ελευθερίες.

- Την ελευθερία να εκτελείται το πρόγραμμα για οποιονδήποτε σκοπό (ελευθερία 0).
- Την ελευθερία μελέτης του τρόπου λειτουργίας του προγράμματος και την προσαρμογή του στις ανάγκες του χρήστη (ελευθερία 1). Η πρόσβαση στον πηγαίο κώδικα είναι προυπόθεση για να ισχύει κάτι τέτοιο.
- Την ελευθερία αναδιανομής αντιγράφων του προγράμματος, ως βοήθεια των νέων χρηστών (ελευθερία 2).
- Την ελευθερία βελτίωσης του προγράμματος και δημοσίευσής στο ευρύ κοινό των βελτιώσεων που έχουν γίνει, ώστε να επωφεληθεί ολόκληρη η κοινότητα (ελευθερία 3).

Όταν πληρούνται οι παραπάνω ελευθερίες, τότε το λογισμικό θεωρείται ελεύθερο. Οι παραπάνω ελευθερίες ουσιαστικά καταρρίπτουν την οποιαδήποτε ανάγκη χρέωσης ή περιορισμού του λογισμικού. Επιπλέον, στους όρους της ελευθερίας δεν πρέπει να υπάρχει καμία διάκριση ως προς του είδους τη χρήση που θα γίνεται, δηλαδή το λογισμικό θα μπορεί να χρησιμοποιείται τόσο από έναν ιδιώτη όσο και από μία εταιρεία. Προκειμένου να ισχύουν πρακτικά οι πιο πάνω ελευθερίες, θα πρέπει ο πηγαίος κώδικας του προγράμματος να είναι προσβάσιμος (Dixon, 2008).

#### 3.10 Τα μειονεκτήματα των εφαρμογών ανοιχτού κώδικα

Πρώτα από όλα πρέπει να δοθεί έμφαση στο γεγονός ότι ενώ τα open-source ΣΔΠ είναι δωρεάν αυτό δεν σημαίνει ότι δεν κοστίζουν και τίποτα. Μεγάλο μέρος της προσπάθειας αλλά και του κόστους αναφέρεται στην υλοποίηση καθαυτή καθώς και στην διαδικασία τροποποίησης. Τα περισσότερα open-source ΣΔΠ εστιάζουν σε μικρές ή μεσαίες υλοποιήσεις και δεν έχουν τα χαρακτηριστικά των εμπορικών ΣΔΠ που απευθύνονται σε μεγάλες επιχειρήσεις. Τα open-source ΣΔΠ πάσχουν από έλλειψη εμπορικής υποστήριξης γεγονός το οποίο δεν συμβαίνει στα εμπορικά ΣΔΠ. Η πλειοψηφία των ΣΔΠ που βασίζονται σε κοινότητες (community based) αποτελούν λιγότερο ώριμα συστήματα από τα ανάλογα εμπορικά. Αυτό συμβαίνει λόγο του έντονου ανταγωνισμού που υπάρχει μεταξύ των εμπορικών ΣΔΠ. Πολλά έχουν γραφτεί για την ελλιπή χρηστικότητα των open-source εφαρμογών.

Συγκεκριμένα για τα ΣΔΠ αυτό αποτελεί μια σημαντική αδυναμία καθώς αυτά πρόκειται να χρησιμοποιηθούν από το προσωπικό μιας εταιρίας το οποίο πιθανόν δεν θα έχει τις απαραίτητες τεχνικές γνώσεις. Γενικά μπορούμε να πούμε ότι τα opensource ΣΔΠ εστιάζουν κυρίως στην αρχιτεκτονική και στα χαρακτηριστικά του συστήματος σε βάρος της χρηστικότητας καθώς θεωρούν δεδομένη την εμπειρία των χρηστών. Τα περισσότερα open-source, βασισμένα σε κοινότητες, ΣΔΠ παρέχουν τεκμηρίωση και πληροφορίες υποστήριξης οι οποίες δεν αρκούν. Η επαρκής τεκμηρίωση απαιτεί ταλαντούχους συγγραφείς και μεγάλες πηγές δεδομένων χαρακτηριστικά στα οποία δεν ανταποκρίνονται συνήθως οι εφαρμογές ανοιχτού κώδικα. Όπως γνωρίζουμε η πρόσβαση στον κώδικα των open-source ΣΔΠ είναι ελεύθερη και η οποιαδήποτε εταιρία μπορεί να πραγματοποιήσει αλλαγές. Η δυνατότητα αυτή εισάγει τον κίνδυνο της υπέρ-επένδυσης πάνω στην ανάπτυξη του προϊόντος. Δηλαδή οι προγραμματιστές μιας εταιρίας να παρασυρθούν και να επικεντρωθούν στη βελτιστοποίηση του ΣΔΠ σε βάρος αυτής καθαυτής της εφαρμογής. Κάτω από αυτές τις συνθήκες η πρόσβαση στον πηγαίο κώδικα μπορεί να θεωρηθεί μειονέκτημα.

### 3.11 Δυνατότητες συστήματος διαχείρισης περιεχομένου

Όπως αναφέρθηκε και προηγουμένως ένα CMS παρέχει τη δυνατότητα της διαχείρισης και συντήρησης ενός ιστοτόπου από απλούς χρήστες χωρίς την εμπλοκή ειδικού τεχνικού προσωπικού.

- Ø Αυτοματοποιεί εργασίες ρουτίνας (π.χ εφαρμόζει την ίδια μορφοποίηση) σε όλες τις ιστοσελίδες ενώ αναπαράγεται αυτόματα η πλοήγηση των επιλογών.
- Ø Παρέχεται η δυνατότητα διαχείρισης της δομής του ιστοτόπου, της εμφάνισης των δημοσιευμένων σελίδων καθώς και της πλοήγησης σε αυτές.
- Ø Ανεξαρτήτως χρόνου ο χρήστης-χειριστής μπορεί να πραγματοποιήσει αλλαγές. Αυτό είναι πολύ σημαντικό καθώς πολλές ιστοσελίδες απευθύνονται σε πελατειακό κοινό όπου απαιτείται διαρκής δίαυλος επικοινωνίας.
- Ø Το ίδιο σύστημα μπορεί να χειρίζεται όλες τις τεχνικές λεπτομέρειες ενημερώνοντας τον ιστότοπο.
- Ø Σε περιπτώσεις που πολλοί χρήστες διαχειρίζονται το περιεχόμενο μίας ιστοσελίδας, το σύστημα μπορεί να καταγράφει μεμονωμένα τις ενέργειες του

καθενός προκειμένου να υπάρχει αναλυτικός έλεγχος για τη δραστηριότητα του κάθε χειριστή.

- Ø Υπάρχει μεγαλύτερη ομοιομορφία και συνοχή αλλά και αυξημένη ευελιξία του περιεχομένου, ενώ αποφεύγεται η μειωμένη επανάληψη ίδιων πληροφοριών.
- Ø Υποστήριξη των επιχειρηματικών στόχων και στρατηγικών καθώς μπορεί να βοηθήσει στη βελτίωση – αύξηση της επισκεψιμότητας και επικοινωνίας με το κοινό (The Government of the Hong Kong Special Administrative Region, , 2008) (Δούβλης, 2014).

#### 3.12 Κατηγορίες CMS

#### **Συστήματα διαχείρισης εγγράφων (Document management system-DMS)**

Ένα σύστημα διαχείρισης εγγράφων είναι ένα λογισμικό Η/Υ ή ένα σύνολο προγραμμάτων του που χρησιμοποιούνται για την παρακολούθηση τροποποιήσεων ή την αποθήκευση ηλεκτρονικών εγγράφων. Συχνά θεωρείται ως ένα σύστημα που ανήκει στα συστήματα διαχείρισης εταιρικού περιεχομένου, καθώς είναι σε θέση να καταγράφει τις τροποποιήσεις από πολλαπλούς χρήστες, ενώ σχετίζεται άμεσα με τη διαχείριση οικονομικών στοιχείων, απεικόνισης εγγράφων και τα συστήματα ροής εργασιών (aiim 2014).

#### **ΕπιχειρησιακάCMS (Enterprise CMS-ECMS)**

Πρόκειται ουσιαστικά για τις στρατηγικές, τις μεθόδους και τα εργαλεία που χρησιμοποιούνται για τη δημιουργία, τη διαχείριση, την αποθήκευση τη διατήρηση και την παροχή περιεχομένου και εγγράφων που σχετίζονται με οργανωτικές διαδικασίες. Τα ECMS επιτρέπουν τη διαχείριση των μη δομημένων πληροφοριών ενός οργανισμού, όπου οι πληροφορίες αυτές υπάρχουν (aiim 2014).

#### **Συστήματα διαχείρισης Web περιεχομένου CMS (WebCMS-WCMS)**

To W CMS παρέχει μία σειρά από τυποποιημένα εργαλεία διαθέσιμα για webmasters και σχεδιαστές σύγχρονων πλούσιων σε χαρακτηριστικά ιστοσελιδων. Μέσω αυτού, μπορούν να δημιουργήσουν και να διατηρήσουν διαισθητικά περιβάλλοντα όπου συνεισφέρουν στη δημιουργία, διατήρηση και δημοσίευση περιεχομένων στο διαδίκτυο.

## **Συστήματα διαχείρισης περιεχομένου φορητών συσκευών (Mobile content management system)**

Ένα MCMS είναι ένα είδος συστήματος διαχείρισης περιεχομένου <sup>i</sup>CMS που μπορεί να αποθηκεύσει παροχή περιεχομένου και υπηρεσιών σε φορητές συσκευές, όπως κινητά τηλέφωνα ή PDAs. Τα συστήματα αυτά, μπορεί να είναι διακριτά συστήματα ή μπορεί απλώς να υπάρχουν ως χαρακτηριστικά, modules, add – ons των μεγαλύτερων συστημάτων διαχείρισης περιεχομένου πολλαπλών καναλιών.

# **Σύστημα διαχείρισης περιεχομένου συστατικού (Component content management system – CCMS)**

Για να περιγράψουμε το CCM αρκεί να αναφέρουμε ότι περιέχει τεχνολογίες και μεθόδους που εφαρμόζονται για τη διαχείριση των στοιχείων του περιεχομένου, προσφέροντας μοναδική υποστήριξη για τη δημιουργία και συντήρηση των στοιχείων, ιδίως σε ότι αφορά εκδόσεις των επιμέρους συστατικών, επαναχρησιμοποίηση σε διάφορα έγγραφα καθώς και σύνδεση των στοιχείων σε μεγαλύτερες μονάδες πληροφόρησης (cms.com.uk ,2014).

#### 3.13 Κύρια μέρη ενός συστήματος διαχείρισης περιεχομένου

Τα CMS μπορούν να διαχωριστούν σαν συστήματα τα οποία συλλέγουν, διαχειρίζονται και δημοσιεύουν πληροφορία με λειτουργικότητα. Αντιμετωπίζοντας τα CMS ως συνδυασμός υλικού και λογισμικού μπορούμε να τα διακρίνουμε στα παρακάτω κύρια μέρη (Koblentz, 2008):

#### **Το σύστημα συλλογής (Collection Data)**

To σύστημα συλλογής είναι υπεύθυνο για όλες τις διαδικασίες που συμβαίνουν πριν ένα κομμάτι περιεχομένου δημοσιοποιηθεί. Στο σχήμα παρουσιάζεται μία επισκόπηση της διαδικασίας συλλογής. Οι βασικές διαδικασίες του συστήματος συλλογής είναι:

Authoring: Δημιουργείται περιεχόμενο εξ αρχής.

Acquisition: Συγκέντρωση περιεχομένου από κάποια υπάρχουσα πηγή.

Conversion: Διαγραφή περιττών πληροφοριών και αλλαγή της γλώσσας σήμανσης.

Aggregation: Επεξεργασία του περιεχομένου και διαχωρισμός των συστατικών του.

Collection services: Είναι τα προγράμματα και οι λειτουργίες που βοηθούν τη διαδικασία συλλογής.

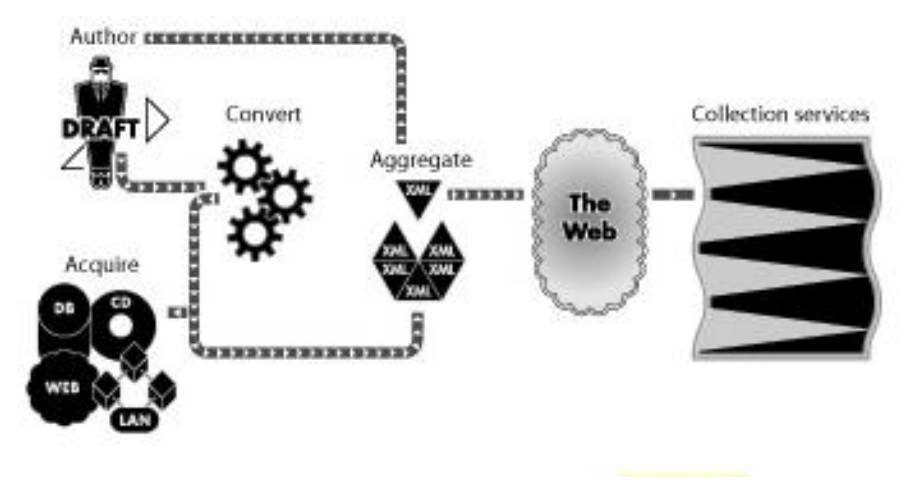

*Εικόνα 3 To σύστημα συλλογής*

Ένα ΣΔΠ σύστημα συλλογής είναι υπεύθυνο για όλες τις διεργασίες που γίνονται προτού η πληροφορία γίνει έτοιμη για δημοσίευση. Μετατρέπει την ακατέργαστη πληροφορία σε καλά οργανωμένο περιεχόμενο. Παρακάτω αναλύονται τα στάδια της συλλογής που είναι:

**Συγγραφή (Authoring):** Δημιουργείται το περιεχόμενο εξ' ολοκλήρου από την αρχή. **Απόκτηση (Acquisition):** Συλλέγεται το περιεχόμενο από πολλές διαφορετικές υπάρχουσες πηγές.

**Μετατροπή (Conversion**): Εξάγονται οι μη απαραίτητες πληροφορίες από το περιεχόμενο και αν είναι ανάγκη αλλάζει και η μορφή του.

**Συσσώρευση (Aggregation):** Επεξεργαζόμαστε το περιεχόμενο, το διαιρούμε σε τμήματα και το προσαυξάνουμε με τα απαραίτητα μεταδεδομένα.

**Υπηρεσίες Συλλογής (Collection Services):** Είναι ΣΔΠ προγράμματα και συναρτήσεις που βοηθούν στη διαδικασία συλλογής. Παραδείγματος χάρη μια υπηρεσία συλλογής είναι οι web forms στις οποίες εισάγουμε περιεχόμενο.

Για να παρέχει αυτές τις δυνατότητες ένα σύστημα διαχείρισης περιέχει:

• **Αποθήκη:** Ένα μέρος για την αποθήκευση του περιεχομένου.

• **Διαχείριση:** Ένα σύστημα διαχείρισης για τις ρυθμίσεις του CMS.

• **Workflow:** Καθορισμένα σύνολα βημάτων για την πραγματοποίηση της εργασίας ώστε το περιεχόμενο να γίνει έτοιμο προς δημοσίευση.

• **Συνδέσεις:** Ένα σύνολο συνδέσεων (υλικού και λογισμικού) συνήθως μέσα στον οργανισμό μεταξύ δικτύων, εξυπηρετητών και αποθηκών δεδομένων (socialcompare.com, 2015)

#### *3.13.1 Το σύστημα διαχείρισης*

Το σύστημα διαχείρισης σε ένα ΣΔΠ είναι υπεύθυνο για την μακροχρόνια αποθήκευση των συστατικών περιεχομένου καθώς και για κάθε είδους αρχείο που χρησιμοποιείται. Περιέχει την αποθήκη περιεχομένου, το workflow καθώς και δυνατότητες διαχείρισης. Στο πιο υψηλό επίπεδο αφαίρεσης μας δίνει την δυνατότητα να γνωρίζουμε τι έχουμε συλλέξει και ποια η διάταξη του. Το ΣΔΠ πρέπει να είναι ικανό να μας πληροφορεί για τα ακόλουθα:

Λεπτομέρειες για το περιεχόμενο, δηλαδή τι είδους συστατικά περιεχομένου έχουν συλλεχθεί και σε πιο στάδιο του κύκλου ζωής τους βρίσκονται.

Πόσο καλά αρχικοποιημένο είναι το υλικό μας και αν μπορεί να δημιουργηθεί συμφόρηση (bottleneck).

Πως χρησιμοποιούμε τα συστατικά στις δημοσιεύσεις και πιο περιεχόμενο δεν χρησιμοποιείται ή είναι έτοιμο για διαγραφή.

Ποιος έχει πρόσβαση και πού στο περιεχόμενο και ποιος έχει συνεισφέρει το περισσότερο.

#### *Για να παρέχει αυτές τις δυνατότητες ένα σύστημα διαχείρισης περιέχει:*

- Αποθήκη: *Ένα μέρος για την αποθήκευση του περιεχομένου.*  ÷,
- Διαχείριση*: Ένα σύστημα διαχείρισης για τις ρυθμίσεις του CMS.*  $\mathbf{r}$
- Workflow: *Καθορισμένα σύνολα βημάτων για την πραγματοποίηση της εργασίας ώστε το περιεχόμενο να γίνει έτοιμο προς δημοσίευση.*
- Συνδέσεις: *Ένα σύνολο συνδέσεων (υλικού και λογισμικού) συνήθως μέσα στον οργανισμό μεταξύ δικτύων, εξυπηρετητών και αποθηκών δεδομένων.*

### *3.13.2 Το σύστημα δημοσίευσης (Publishing System)*

Το σύστημα δημοσίευσης είναι υπεύθυνο για την εξαγωγή περιεχομένου από την αποθήκη δεδομένων και την κατόπιν αυτόματη δημιουργία δημοσιεύσεων. Ένα σύστημα δημοσίευσης περιλαμβάνει:

- Φόρμες δημοσιεύσεων (Publishing Templates): Προγράμματα που δημιουργούν δημοσιεύσεις αυτόματα.
- Υπηρεσίες δημοσιεύσεων: Ένα σύνολο εργαλείων που ελέγχουν τι έχει δημοσιευτεί και πώς έχει δημοσιευτεί.
- Συνδέσεις: Μέθοδοι και εργαλεία που χρησιμοποιούνται για να εισάγουν δεδομένα από συστήματα έξω από το ΣΔΠ.
- Δημοσιεύσεις ιστού (Web publications): Η πιο συνηθισμένη έξοδος για ΣΔΠ.
- Άλλες δημοσιεύσεις: Διαφορετικές δημοσιεύσεις από τις ιστού όπως ηλεκτρονικές δημοσιεύσεις και δημοσιεύσεις εκτύπωσης.

## 3.13 Σύγκριση των Web CMS

#### Τα διαθέσιμα Web CMS χωρίζονται σε 3 κατηγορίες:

- CMS κλειστού κώδικα.  $\sim$
- CMS ανοιχτού κώδικα.
- Παραμετροποιημένα CMS βασισμένα σε πλαίσια ανοιχτού κώδικα.Η κατηγορ  $\mathbf{r}$ ία αυτή ουσιαστικά είναι μια μίξη των παραπάνω.

#### *3.14.1 CMS κλειστού κώδικα*

Τα CMS κλειστού κώδικα έχουν εμπορική υποστήριξη, καθώς και προσδιορισμένες υπηρεσίες. Σε ορισμένες περιπτώσεις μπορεί να είναι καλύτερα τεκμηριωμένα και πιο ασφαλή αλλά έχουν ένα βασικό μειονέκτημα, το κόστος. Εκτός από το βασικό κόστος υπάρχει το κόστος παραμετροποίησης καθώς και το κόστος ολοκλήρωσης με υπάρχοντα εταιρικά συστήματα.

# Κεφάλαιο 4<sup>°</sup>: Joomla

#### 4.1 Το Joomla

Το Joomla είναι ένα σύστημα διαχείρισης περιεχομένου, από τα πιο διαδεδομένα τα τελευταία χρόνια. Το όνομα "Joomla" είναι μια φωνητική γραφή της γλώσσας Σουαχίλι (Swahili) στην οποία η λέξη "jοοmla" σημαίνει "όλοι μαζί" ή "ως σύνολο". Επέλεξαν αυτό το όνομα για να αντικατοπτρίζει τη δέσμευση της Κοινότητας και την ομάδα ανάπτυξης του έργου. Η πρώτη έκδοση του Joomla (Joomla 1.0.0) ανακοινώθηκε στις 16 Σεπτεμβρίου 2005. Αυτή ήταν μια νέα ονομασία της έκδοσης Mambo 4.5.2.3 σε συνδυασμό με διορθώσεις κάποιων σφαλμάτων (bug) στο περιβάλλον διαχείρισης και στον κώδικα ασφαλείας της. Κάθε χρήστης μπορεί να κατασκευάσει μία ιστοσελίδα χωρίς να χρειαστεί να γράψει κώδικα. Πολλές πτυχές, συμπεριλαμβανομένης της ευκολίας της χρήσης και της επεκτασιμότητας καθιστούν το joompla το πιο δημοφιλές διαθέσιμο λογισμικό στο διαδίκτυο. Το ότι είναι "open source" ανοιχτού κώδικα λογισμικό, το κάνει διαθέσιμο σε όλους με συνέπεια να έχει δημιουργηθεί μια τεράστια κοινότητα που το υποστηρίζει, το αναβαθμίζει και το βελτιώνει συνεχώς. Επίσης δίνεται και η δυνατότητα σε επιχειρήσεις και ιδιώτες να αποκτήσουν ένα CMS υψηλής ποιότητας σε πολύ χαμηλή τιμή καθώς αναπτύσσεται και βελτιώνεται από μία παγκόσμια κοινότητα και το κόστος ελαχιστοποιείται έτσι για τις εταιρίες κατασκευής ιστοσελίδων που το χρησιμοποιούν. Το Joompla χρησιμοποιεί scripting γλώσσα ενώ ταυτόχρονα αποθηκεύει όλες τις απαραίτητες πληροφορίες σε πίνακες βάσεων MySQL. Χρησιμοποιώντας ερωτήματα στη βάση δεδομένων, τα οποία μορφοποιεί και αποστέλλει στον εκάστοτε φυλλομετρητή του χρήστη. Επιπλέον, έχει δυνατότητες τροποποίησης και εμφάνισης, όπως η προσωρινή αποθήκευση σελίδας, το RSS feeds, τις εκτυπώσιμες εκδόσεις των σελίδων, τις ειδήσεις, τα blogs, δημοσκοπήσεις, έρευνες και πολύγλωσση υποστήριξη των εκδόσεών του. Το Joomla κυκλοφορεί και διανέμετε υπό την GNU General Public License.Η GNU General Public License (Γενική Άδεια Δημόσιας Χρήσης GNU) (GNU GPL ή απλά GPL) είναι πιθανόν η περισσότερο δημοφιλής άδεια χρήσης ελεύθερου λογισμικού, και είναι η άδεια που προστατεύει το μεγαλύτερο ποσοστό του ελεύθερου λογισμικού που υπάρχει μέχρι σήμερα (Μαρκατσέλας, Ξαρχάκος, 2010).

## *4.1.1 Χαρακτηριστικά του joomla*

- Ολοκληρωμένη διαχείριση μέσα από ένα αξιόπιστο λειτουργικό περιβάλλον.  $\mathbf{r} = \mathbf{r}$
- Web-based διαχείριση στοιχείων/μέσων, όπως γραφικά, αρχεία, media κ.α.  $\mathcal{L}^{\text{max}}$
- Έγκριση περιεχομένου.  $\mathbf{r}^{(1)}$
- Ιεραρχική διαχείριση χρηστών.  $\mathbf{r}$
- Αυτοματοποιημένη διαχείριση μενού επιλογών/πλοήγησης.
- Προγραμματισμός δημοσίευσης, απόσυρσης, αρχειοθέτησης και διαγραφής  $\mathbf{r}$ περιεχομένου.
- Ασφάλεια χρηστών και διαχείριση επαφών.
- Πλήρης υποστήριξη για newsfeed σε RSS ή Atom μορφοποίηση.
- Πολύ-γλωσσικές δυνατότητες.
- Ενσωματωμένο σύστημα δημοσκοπήσεων.
- Διαχείριση διαφημίσεων σε μορφή banner.  $\mathbf{r}$
- Αναζήτηση πλήρους κειμένου περιεχομένου.  $\mathbf{r}$
- Πολλαπλοί WYSIWYG επεξεργαστές.  $\mathbf{r}$
- $\mathbf{r}$ Plug-ins για ηλεκτρονικό εμπόριο, λεύκωμα φωτογραφιών, διαχείριση αποθήκης.
- Είναι ένας πλήρης μηχανισμός διαχείρισης της βάσης δεδομένων του site Παρέχει νέα, προϊόντα ή υπηρεσίες, τμήματα και ενότητες πλήρως επεξεργάσιμα και εύχρηστα.
- Οι θεματικές ενότητες μπορούν να προστεθούν από τους συντάκτες.
- Διαθέτει ένα πλήρως επεξεργάσιμο περιεχόμενο αλλά και περιβάλλον,  $\mathbf{r}$ συμπεριλαμβανομένων των θέσεων του αριστερού, του κεντρικού και του δεξιού μενού.
- Χρησιμοποιεί τον browser για να ανεβάζει εικόνες στη βιβλιοθήκη για την χρήση τους σε οποιοδήποτε σημείο του site
- Έχει δυναμικό Forum / Poll / Voting για άμεσα επί τόπου αποτελέσματα.
- Τρέχει σε Linux, FreeBSD, MacOSX server, Solaris και AIX (joomla.org, 2015).

### *4.1.2 Εκτεταμένη διαχείριση του Joomla*

- Ø Λειτουργία ταξινομημένης προβολής των νέων FAQs, articles.
- Ø News feed manager/Archive manager.
- Ø Custom Page Modules.
- Ø Email-a-friend/Print-format article.
- Ø Διαχείριση μέσω διαδικτύου αρχείων PNGs, PDFs, XLSs, GIFs και JPEGs με τη χρήση του Image library.
- Ø Ενσωματωμένος επεξεργαστής κειμένου.
- Ø Δυνατότητα προσθήκης συλλογών φωτογραφιών, βιβλιοθηκών, φορμών επικοινωνίας, βιβλίων επισκεπτών και forums (joomla.org, 2015)..

#### *4.1.3 Πρόσθετα χαρακτηριστικά*

o Components

Βασικά στοιχεία της λειτουργικότητας της Joomla τα οποία προβάλλονται στο κυρίως σώμα (Main Body) του template.

o Modules

Μικρά "κομμάτια" περιεχομένου τα οποία μπορούν να προβληθούν οπουδήποτε το συγκεκριμένο template το επιτρέπει.

o Mambots

Μια μικρή λειτουργία η οποία επεκτείνει τη γενικότερη λειτουργικότητα ενός βασικού εργαλείου.

Η κατασκευή ενός Joomla site μπορεί να καλύψει τις ανάγκες του απλού ιδιώτη ή μικρού επαγγελματία, μέχρι και τις ανάγκες ενός συλλόγου, μιας μεγάλης επιχείρησης, ενός Φορέα ή Οργανισμού. Παρέχει ένα ασφαλές και ευέλικτο περιβάλλον εργασίας για την δυναμική διαχείριση του περιεχομένου του site (συχνές και συνεχείς προσθήκες και αλλαγές στο περιεχόμενο) , εύκολα και γρήγορα με μία μικρή στοιχειώδη βασική εκπαίδευση (Μαρκατσέλας, Ξαρχάκος, 2010).

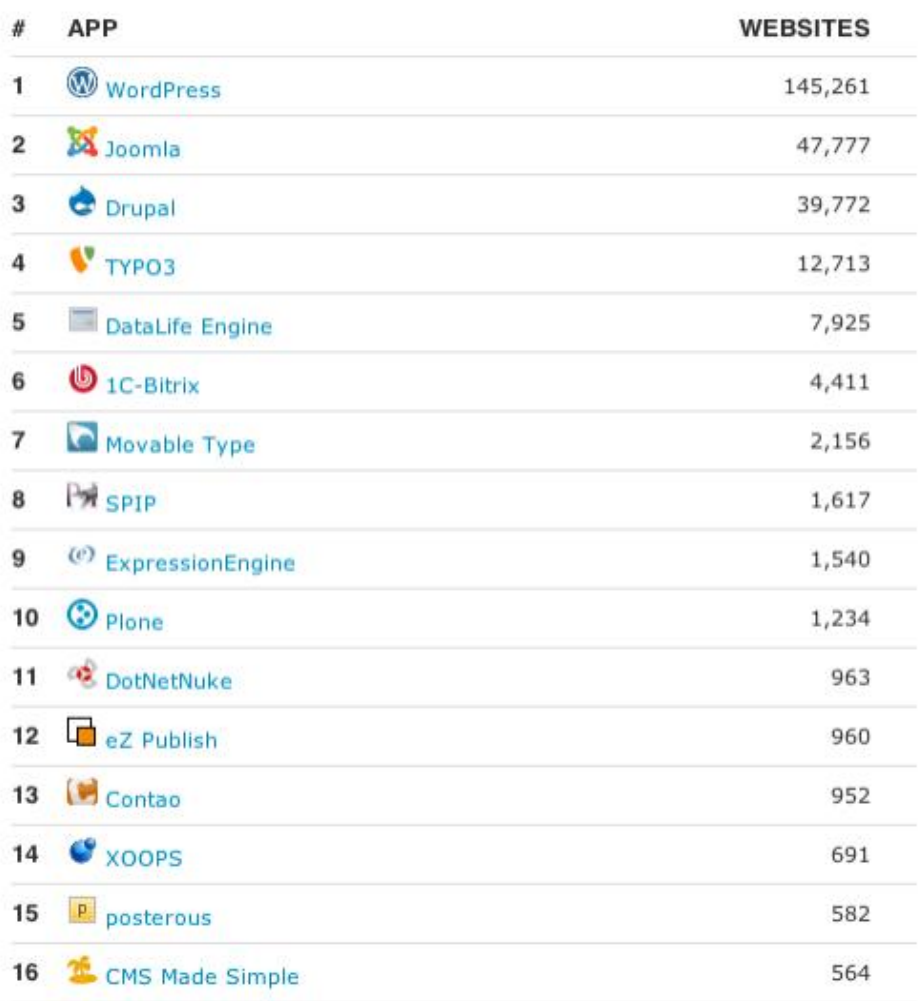

*Εικόνα 4 Πίνακας χρήσης CMS παγκοσμίως (2010)* 

*Πηγή [www.hypee.com](http://www.hypee.com)*

## 4.2 Αρχιτεκτονική 3 επιπέδων

Οι σύγχρονες διαδικτυακές εφαρμογές κάνουν χρήση μίας αρχιτεκτονικής γνωστής ως αρχιτεκτονικής τριών επιπέδων. Η συγκεκριμένη αρχιτεκτονική έχει κατά κάποιον τρόπο αντικαταστήσει την παραδοσιακή αρχιτεκτονική πελάτη/εξυπηρετητή όπου η συνολική λειτουργικότητα μοιράζεται σε δύο επίπεδα και πλέον χωρίζεται σε 3 ή περισσότερα.

Τα 3 αυτά επίπεδα είναι το Database tier, το Web tier και το Client tier.

**Database tier :** Το επίπεδο αυτό υλοποιεί τον μηχανισμό αποθήκευσης δεδομένων και τον μηχανισμό ελέγχου πρόσβασης σε αυτά κάνοντας χρήση ενός RDBMS που συνήθως είναι ενας MySQL Server.

**Web tier :** Στο επίπεδο αυτό υλοποιείται η επιχειρησιακή λογική της εφαρμογής και ένα μεγάλο κομμάτι της παρουσίασης κάνοντας χρήση ενός συνόλου αρχείων τα οποία μπορεί να είναι αρχεία PHP,HTML,CSS,JAVASCRIPT,εικόνες κ.α. Ένας Web Server που είναι συνήθως ένας Apache σε συνεργασία με τα πακέτα της PHP που βρίσκονται εγκατεστημένα στο συγκεκριμένο επίπεδο αναλαμβάνουν να τροφοδοτήσουν τον Web browser του χρήστη με HTML, τη γλώσσα δηλαδή που μπορεί να ερμηνεύσει.

**Client tier:** Το επίπεδο αυτό βρίσκεται στον υπολογιστή του χρήστη και συγκεκριμένα στον Web browser που χρησιμοποιεί για να αλληλεπιδράσει με την εφαρμογή (Lawrence)(Altec, 2014).

# Κεφάλαιο 5o

## Γενικές απαιτήσεις συστήματος

## 5.1 Περιγραφή συστήματος

Η σελίδα πρέπει να αποτελεί ένα αντιπροσωπευτικό πρότυπο του εκπαιδευτικού ιδρύματος. Επιπλέον θα πρέπει να είναι εύχρηστη και προσιτή σε κάθε επισκέπτη δομημένη με τέτοιο τρόπο που να διευκολύνει τον καθένα. Είναι σημαντικό να υπάρχει χώρος για κάθε τμήμα της αντίστοιχα, παροχή οπτικοακουστικού υλικού, δυνατότητα επικοινωνίας και ένα πεδίο ανακοινώσεων.

#### 5.2 Απαιτήσεις συστήματος

Στον παρακάτω πίνακα συνοψίζονται οι ελάχιστες απαιτήσεις ενός υπολογιστικού συστήματος προκειμένου να φιλοξενήσει τα αρχεία που συνθέτουν την ιστοσελίδα.

## 5.3 Λειτουργικό σύστημα και φυλλομετρητές

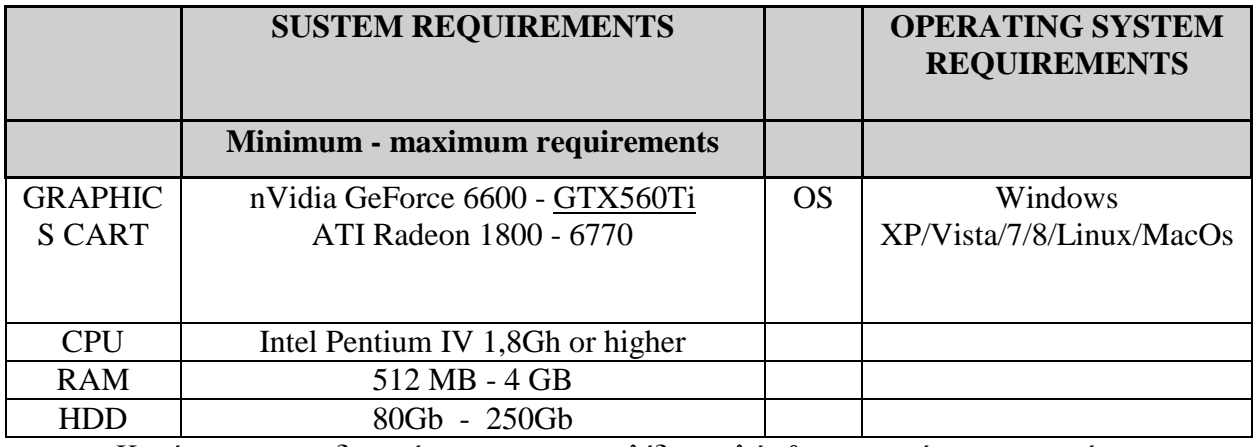

Κατά το σχεδιασμό της ιστοσελίδας λήφθηκε υπόψη ορισμένα χαρακτηριστικά των ιστοσελίδων. Για το λόγο αυτό εργαλεία χρησιμοποιήθηκαν όπως και οι επιπλέον προσθήκες προκειμένου ο ιστότοπος να διαβάζετε επιτυχώς από την πλειοψηφία των φυλλομετρητών που κυκλοφορούν στην αγορά. Λαμβάνοντας υπόψη ότι κάθε χρήστης που επισκεφθεί την ιστοσελίδα μπορεί να κάνει αλλαγές στην εμφάνιση της αλλάζοντας το χρώμα των συνδέσμων και την εμφάνιση των γραφικών.

#### 5.4 Διαβάθμιση χρηστών

Η διαβάθμιση χρηστών κρίνεται απαραίτητη προκειμένου να ομαδοποιηθούν και να κατανεμηθούν αρμοδιότητες και δικαιώματα στη σελίδα.

#### *5.4.1 Απαιτήσεις προδιαγραφές*

Η αρχή κατασκευής της ιστοσελίδας, βασίστηκε σε απαιτήσεις που ως επί το πλείστον προέκυψαν κατά την πρώτη φάση υλοποίησης της εργασίας, δηλαδή κατά των προσδιορισμό και την ανάλυση απαιτήσεων. Πιο συγκεκριμένα, η εργασία αφορά τη δημιουργία ενός ιστότοπου ενημέρωσης περιβαντολλογικών ζητημάτων του κοινού. Επειδή ο ιστότοπος θα παρέχει υλικό το οποίο είναι ανάγκη να ανανεώνεται, αλλά και θα αφορά και άλλα σχετιζόμενα θέματα οι χρήστες κατηγοριοποιήθηκαν ανάλογα με τα δικαιώματα τους στη σελίδα. Έτσι λοιπόν έχουμε:

#### *5.4.2 Διαβαθμίσεις χρηστών*

**Guest:** Είναι ο οποιοσδήποτε επισκέπτεται τη σελίδα. Η συγκεκριμένη κατηγορία χρηστών, έχει δικαίωμα προβολής μόνο του περιεχομένου που θα επιλέξει ο διαχειριστής της ιστοσελίδας, ενώ δεν μπορεί να προσθέσει τίποτα σε αυτή (σχόλιο, ερωτήσεις, ψήφους κτλ). Ένας επισκέπτης μπορεί να έχει μόνο βασικές γνώσεις χειρισμού ηλεκτρονικού υπολογιστή, να είναι οποιασδήποτε ηλικίας, μορφωτικού επιπέδου και κοινωνικής στάθμης.

**Εγγεγραμένοι χρήστες:** Είναι οι χρήστες οι οποίοι έχουν εγγραφεί στη σελίδα και οι οποίοι μπορούν να δημιουργούν και να εκδίδουν περιεχόμενο. Παρόλα αυτά δεν μπορούν να δημιουργούν εκ νέου θεματικές ενότητες. Πρόκειται για χρήστες που θα πρέπει πρωτίστως να ελέγχονται ως προς την καταλληλότητα τους να δημιουργούν και να δημοσιεύουν περιεχόμενο.

**Super administrator ή υπερδιαχειριστής:** Έχει απεριόριστη πρόσβαση στη σελίδα, ενώ μπορεί να επιτελεί όλες τις διαχειριστικές λειτουργίες μέσα σε αυτή. Είναι ο μόνος που δύναται να δημιουργεί νέους χρήστες αποδίδοντάς τους δικαιώματα ή ακόμη και να ορίσει άλλους υπερδιαχειριστές. Επιπροσθέτως δικαιούται να διαγράψει κάποιο χρήστη του ιστοτόπου αν θεωρεί ότι δεν συμμορφώνεται με τους κανονισμούς της σελίδας. Μπορεί να τροποποιεί τη βάση δεδομένων αλλά και το γραφικό της περιβάλλον, τις εικόνες και τα κινούμενα γραφικά και γενικότερα οποιοδήποτε στοιχείο της σελίδας.

### 5.5 Λειτουργικές απαιτήσεις

Μια λειτουργική απαίτηση περιγράφει μια αλληλεπίδραση ανάμεσα στο σύστημα και το περιβάλλον του. Γενικά περιγράφουν τον τρόπο συμπεριφοράς του συστήματος όταν αυτό δέχεται συγκεκριμένα ερεθίσματα. Οι λειτουργικές απαιτήσεις αφορούν τις λειτουργίες που πρέπει να κάνει ένα σύστημα, περιγράφονται δηλαδή οι βασικές ενέργειες της σελίδας. Ουσιαστικά τα παρακάτω είναι οι **βασικές** λειτουργίες τις σελίδας από όπου και μπορούμε να οδηγηθούμε στο στόχο της σελίδας και αυτό είναι η βασική προϋπόθεση των λειτουργικών απαιτήσεων.

ü Είσοδος και ταυτοποίηση των χρηστών στο σύστημα.

Περιγραφή: ο χρήστης θα πρέπει να μπορεί δίνοντας τα στοιχεία με τα οποία εγγράφηκε στο σύστημα να εισέρχεται σε αυτό και να κάνει χρήση των προσφερόμενων δυνατοτήτων του.

**Είσοδος:** *ο χρήστης πληκτρολογεί το όνομα χρήστη καθώς και το συνθηματικό του και στα αντίστοιχα πεδία.*

**Επεξεργασία:** *Αν τα στοιχεία που καταχωρήθηκαν ήταν ορθά, έγινε δηλαδή η ταυτοποίηση του χρήστη από το σύστημα, τότε ο χρήστης εισήλθε επιτυχώς στο σύστημα.* 

**Έξοδος**: *Σε περίπτωση ορθής καταχώρισης των στοιχείων στη βασική οθόνη εμφανίζεται ένα μήνυμα καλωσορίσματος συνοδευόμενο από το ονοματεπώνυμο του* *χρήστη. Σε αντίθετη περίπτωση, εμφανίζεται στο χρήστη μήνυμα λάθους και προτρέπεται από το σύστημα να καταχωρίσει ξανά τα στοιχεία του.* 

#### ü Αποθήκευση στοιχείων χρήστη καθώς και δραστηριότητας του.

Περιγραφή: Το σύστημα θα πρέπει να αποθηκεύει τα στοιχεία των χρηστών που εγγράφονται προστατευμένα, καθώς και τη δραστηριότητα τους στη σελίδα.

**Είσοδος:** *Ο χρήστης θα πληκτρολογεί τα δεδομένα όταν πρόκειται για στοιχεία ολοκληρώνοντας την αποθήκευση με το αντίστοιχο κουμπί ή θα υποβάλλει νέα αποθηκεύοντας τα με την κατάλληλη φόρμα αποθήκευσης. Είναι μία λειτουργία που στην αρχή λειτουργίας της εφαρμογής θα γίνεται συχνα ενώ στην συνέχεια θα εκτελείται σπανιότερα. Ο χρήστης δεν πρέπει να είναι απαράιτητο να έχει εξειδικευμένες γνώσεις πληροφορικής.* 

**Επεξεργασία:** *το σύστημα θα δέχεται τις πληροφορίες του χρήστη και κατόπιν θα τις αποθηκεύει σε μία βάση προορισμού.* 

**Έξοδος:** *ο χρήστης θα μπορεί να έχει πρόσβαση σε κάποια από τα δεδομένα.* 

#### i Διαγραφή χρηστών

Περιγραφή**:** *Το σύστημα θα επιτρέπει μόνο στο διαχειριστή του συστήματος να αναζητήσει κάποιο χρήστη και στη συνέχεια να τον διαγράψει. Η διαδικασία αυτή θα είναι σπάνια και θα πρέπει να επιτρέπει την εκτέλεση της από χρήστες που δεν έχουν εξειδικευμένες γνώσεις πληροφορικής.* 

**Είσοδος:** *Ο χρήστης στο αντίστοιχο πεδίο αναζήτησης θα πληκτρολογήσει αφού πρώτα επιλέξει από το αντίστοιχο check box τη διαγραφή , το χρήστη προς διαγραφή δίνοντας το username του.* 

**Επεξεργασία:** *το σύστημα θα αναζητήσει στη βάση δεδομένων όλα τα καταχωρημένα στοιχεία χρηστών με το αντίστοιχο username.* 

**Έξοδος:** *το σύστημα θα επιστρέψει στο χρήστη μήνυμα επιτυχούς διαγραφής και θα διαγράψει το χρήστη.* 

#### ü Διαγραφή ενοτήτων

Περιγραφή**:** *Επιτρέπεται στον administrator να αναζητήσει κάποια καρτέλα και να τη διαγράψει. Αναμένεται η αναζήτηση να γίνεται σε μεγάλο όγκο περιεχομένου και από προσωπικό που δεν είναι ιδιαίτερα εξοικειωμένο με την πληροφορική.* 

**Είσοδος:** *Ο χρήστης στο αντίστοιχο πεδίο αναζήτησης θα πληκτρολογήσει αφού πρώτα επιλέξει από το αντίστοιχο check box τη διαγραφή , τον τίτλο της και μετά τη διαγραφή της.* 

**Επεξεργασία:** *το σύστημα θα αναζητήσει στη βάση δεδομένων όλα τα καταχωρημένα στοιχεία καρτελών με τον αντίστοιχο τίτλο*

**Έξοδος:** *το σύστημα θα επιστρέψει στο χρήστη μήνυμα επιτυχούς διαγραφής και θα διαγράψει την ενότητα.* 

#### ü Προσθήκη ενότητας

Περιγραφή**:** *Επιτρέπεται στον administrator να προσθέσει μία νέα ενότητα στη σελίδα* **Είσοδος:** *Ο admin στο από την σελίδα διαχείρισης μπορεί να επιλέξει το αντίστοιχο κουμπί δημιουργίας και να καταχωρήσει τον τίτλο της καινούργιας ενότητας. Δεν αναμένεται να εκτελείται πολύ συχνά. Ο χειριστής της λειτουργίας αυτή είναι πολύ πιθανόν να μην είναι ιδιαίτερα εξοικειωμένος με την πληροφορική.* 

**Επεξεργασία:** *το σύστημα αποθηκεύει στη βάση του περιεχόμενο* **Έξοδος:** *θα επιστραφεί μήνυμα επιτυχούς προσθήκης.* 

#### ü Επεξεργασία ενότητας

Περιγραφή**:** *Η διεργασία αυτή αποτελεί προνόμιο του admin και αφορά την τροποποίηση στοιχείων μίας ενότητας όπως είναι ο τίτλος της και το περιεχόμενό της. Πρόκειται για λειτουργία πού αναμένεται να τρέχει αρκετά συχνά ενώ είναι πολύ πιθανόν ό χειριστής της να μην είναι εξοικειωμένος με ειδικές γνώσεις πληροφορικής.*  **Είσοδος:** *Ο admin από τη σελίδα διαχείρισης θα επιλέξει την αντίστοιχη ενότητα και από το κουμπί της επεξεργασίας θα πραγματοποιήσει τις αλλαγές..*  **Επεξεργασία:** *το σύστημα θα προβάλει το περιεχόμενο της ενότητας.*  **Έξοδος:** *θα επιστραφεί μήνυμα επιτυχούς τροποποίησης.* 

## 5.6 Μη λειτουργικές απαιτήσεις

Μία μη λειτουργική απαίτηση ή περιορισμός, περιγράφει μία προδιαγραφή του συστήματος που περιορίζει τις επιλογές μας για την κατασκευή μίας λύσης στο πρόβλημα. Η επιλογή των απαιτήσεων αυτών γίνεται στο στάδιο της σχεδίασης μετά την προδιαγραφή των απαιτήσεων.

#### **Εμπιστευτικότητα(confidentiality)**

Η εμπιστευτικότητα σχετίζεται με την ιδιωτικότητα (privacy) και τη μυστικότητα (secrecy). Αφορά την απόκρυψη των ευαίσθητων πληροφοριών σε χρήστες που δεν έχουν την κατάλληλη εξουσιοδότηση. Στο σύστημα μας υλοποιείται με την εξής μεθοδολογία. Κανένας χρήστης τύπου δεν μπορεί να δει τα στοιχεία αλλά και τη δραστηριότητα των άλλων χρηστών.

#### **Ακεραιότητα (integrity)**

Αφορά τη δυνατότητα τροποποιήσεων (προσθήκες, διαγραφές και μεταβολές) των πληροφοριών. Μόνο σε κατάλληλα εξουσιοδοτημένους χρήστες πρέπει το σύστημα να επιτρέπει τέτοιου είδους ενέργειες. Έτσι διαφυλάσσεται η ακρίβεια και η πληρότητα περιεχομένων του συστήματος. Συγκεκριμένα εδώ ο κάθε χρηστής μπορεί να τροποποιήσει μόνο το δικό του προφίλ και κανενός άλλου, ενώ μόνο οι απλοί εγγεγραμένοι χρήστες μπορούν να τροποποιήσουν το περιεχόμενο των σχολίων τους τους. Η διαγραφή των χρηστών είναι αρμοδιότητα αποκλειστικά του διαχειριστή.

#### **Απόδοση (performance)**

Η απόδοση ορίζει τα χαρακτηριστικά που έχουν να κάνουν με την ταχύτητα του συστήματος και την ανταπόκριση του στο χρήστη. Η απόδοση εξαρτάται από πολλούς παράγοντες όπως είναι ο server που θα φιλοξενηθεί το σύστημα, το ποσοστό χρηστών της σελίδας μία δεδομένη χρονική στιγμή, τις απαιτήσεις της σελίδας. Γενικά έχουμε αναφέρει ότι το σύστημα δεν έχει ιδιαίτερες απαιτήσεις για τη λειτουργία του επομένως θα υπάρχει μία καλή απόδοση.

#### **Διαθεσιμότητα (availability)**

Αφορά τη δυνατότητα άμεσης πρόσβασης στις πληροφορίες του συστήματος χωρίς καθυστερήσεις. Το σύστημά μας λειτουργεί αδιάλειπτα και είναι στη διάθεση του κάθε χρήστη οποιαδήποτε στιγμή.

#### **Persistence**

Σχετίζεται με την αποθήκευση των στοιχείων σε μία βάση δεδομένων. Η σελίδα μας υποστηρίζεται από τη βάση δεδομένων της και αποθηκεύει εκεί πληροφορίες.

## **Scalability**

Σχετίζεται με το μέγεθος του συστήματος. Το σύστημα μας μπορεί να ανταποκριθεί σε μεγάλο αριθμό χρηστών.

#### **Επεκτασιμότητα (extensibility)**

Αφορά το μέσο χρόνο για την προσθήκη κάποιου συγκεκριμένου χαρακτηριστικού. Εδώ ο χρόνος που απαιτείται είναι μικρός προκειμένου ο χρήστης να κάνει οποιαδήποτε προσθήκη στη σελίδα.

#### **Ευχρηστία (usability)**

Το σύστημα θα πρέπει να απαιτεί λίγο χρόνο για την ολοκλήρωση κάποιας διαδικασίας. Η συγκεκριμένη σελίδα έχει σχεδιαστεί έτσι ώστε να μην απαιτούνται εξειδικευμένες γνώσεις για τη χρήση της. Το interface του λογισμικού περιλαμβάνει εικονίδια κείμενα και μενού ευανάγνωστα και ευκατανόητα σε όλους και για την εξοικείωση του χρήστη δε θα απαιτείται παρά ελάχιστος χρόνος.

#### **Διαθεσιμότητα**

Η ιστοσελίδα είναι άμεσα διαθέσιμη για χρήση, καθώς και άμεση εγκατάσταση και επέκταση της.

## **Συχνότητα αποτυχιών**

Το σύστημα εγγυάται τις λιγότερες δυνατόν αποτυχίες όσο χρησιμοποιείται ορθά από το χρήστη.

## **Απαιτήσεις όγκου**

Το συγκεκριμένο λογισμικό απαιτεί λογικό μέρος μνήμης εγκατάστασης προκειμένου να μην επιβαρύνει το υπολογιστικό σύστημα.

## 5.7 Απαιτήσεις της Ανάπτυξης

**Συντηρησιμότητα (maintainability):** είναι το πόσο εύκολο και χρονοβόρο είναι να διορθωθεί κάποιο λάθος. Στην περίπτωσή μας είναι αρκετά εύκολο καθώς υπάρχει η καρτέλα διαχείρισης από την οποία ο διαχειριστής μπορεί να διορθώσει οποιοδήποτε πρόβλημα χωρίς την προσθήκη κώδικα (όσον αφορά τη λειτουργία της υπάρχουσας σελίδας).

**Μεταφερσιμότητα (portability):** το ποσοστό μεταφέρσιμου κώδικα σε συμβατά συστήματα. Το μεγαλύτερο μέρος του κώδικα μπορεί να υποστηριχτεί από οποιοδήποτε σύστημα. H HTML εξάλλου δεν έχει ιδιαίτερες απαιτήσεις από ένα υπολογιστικό σύστημα αλλά ούτε και η PHP. Επομένως θα μπορούσε να υποστηριχθεί από οποιοδήποτε λειτουργικό σύστημα.

**Συμμόρφωση με τα πρότυπα (standards compliance):** Το σύστημα πρέπει να συμμορφώνεται με τα πρότυπα περιβαντολλογικών ιστοσελίδων. Συγκεκριμένα όλο το περιεχόμενο της σελίδας αφορά σχολικές δράσεις και προορίζεται γι αυτή τη χρήση.

**Ασφάλεια Λογισμικού:** δεν υπάρχει κανένα σημείο επικινδυνότητας της σελίδας. Όλες οι λειτουργίες της είναι ακίνδυνες και πλήρως ελεγχόμενες από το χρήστη, ενώ υπάρχουν κατάλληλα μηνύματα ενημέρωσης σε περίπτωση αδυναμίας κάποιας ενέργειας.

**Εξελισιμότητα λογισμικού:** Το λογισμικό θα χαρακτηρίζεται από εξελισσιμότητα καθώς σε πολλά σημεία ήδη υπάρχει ανάγκη για βελτίωση ή και πρόσθεση κάποιων δυνατοτήτων. Θα μπορούσε για παράδειγμα με μία μελλοντική αναβάθμιση της σελίδας ο κάθε χρήστης να μπορεί να προσθέτει και άλλα πεδία όπως δραστηριότητες, ηλεκτρονικά κουίζ κα). Θα μπορούσε να δημιουργηθεί μία ομάδα δημόσιας συζήτησης ενώ τέλος με μία αναπροσαρμογή και κάποιες διορθώσεις στη βάση, θα ήταν δυνατό να συνεργάζονται πολλοί χρήστες για τη δημιουργία μίας ενότητας.

**Συντηρησιμότητα λογισμικού:** το συγκεκριμένο λογισμικό θα αποτελεί ένα συντηρήσιμο προϊόν διότι οι ανάγκες του χρήστη για επιπλέον λειτουργίες και δυνατότητες αυξάνονται συνεχώς.

**Αξιοπιστία Λογισμικού:** το λογισμικό θα πρέπει να είναι αξιόπιστο και να μην αποτυγχάνει εις βάρος πάντα του χρήστη. H σελίδα θα είναι αξιόπιστη στο μεγαλύτερο μέρος της λειτουργικότητάς της. Θα παρουσιάσει μία αστάθεια στη λειτουργία της σε περίπτωσεις που γίνει χρήση της σε μη κατάλληλες συνθήκες (παλαιές εκδόσεις browsers, πολύ μικρή μνήμη RAM) (Γιακουμάκης, 1994).

## 5.8 Επιλογή Αρχιτεκτονικής

Για την ανάπτυξη του όλου συστήματος θα επιλεγεί η χρησιμοποίηση του Joomla CMS το οποίο με κατάλληλη παραμετροποίηση μπορεί να ανταποκριθεί πλήρως σε όλες τις απαιτήσεις που περιγράφηκαν παραπάνω. Η αρχιτεκτονική του είναι πλήρως προσαρμοσμένη στην αρχιτεκτονική των τριών επιπέδων που αποκρύπτει την λειτουργικότητα κάθε επιπέδου από τα γειτονικά του. Η γενική αρχιτεκτονική του joomla, η οποία αντανακλά και στην αρχιτεκτονική της παρούσας εφαρμογής φαίνεται στην παρακάτω εικόνα.

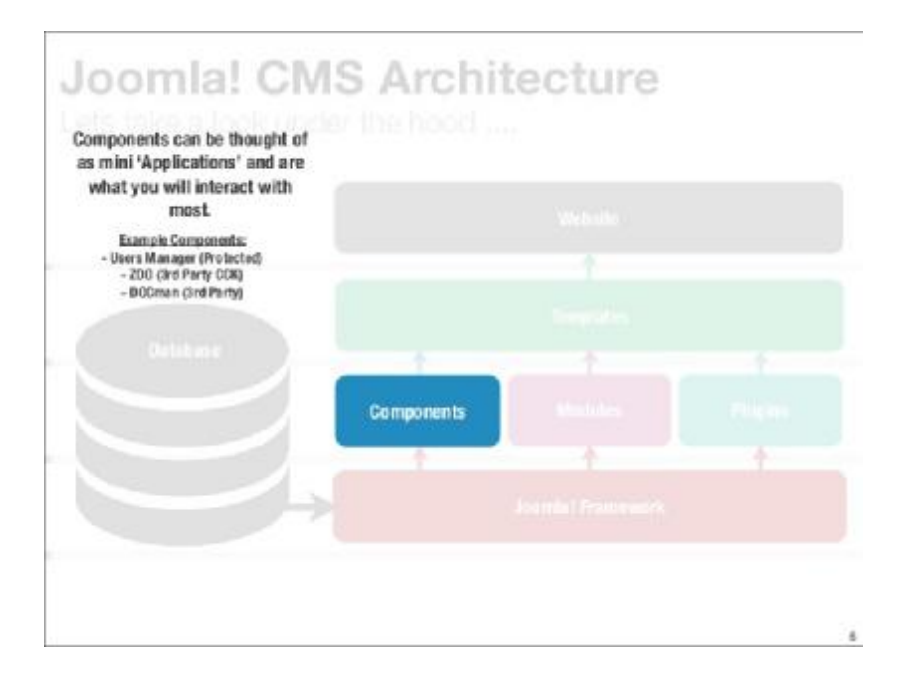

*Εικόνα 5: Αρχιτεκτονική Εφαρμογής*

*5.8.1 Επίπεδο Δεδομένων*

Αναπτύσσεται μία βάση δεδομένων για την αποθήκευση και διαχείριση των δεδομένων της εφαρμογής. Η δομή της βάσης δεδομένων εμπεριέχει αρκετή πολυπλοκότητα. Αυτό οφείλεται στο γεγονός ότι όλες οι λειτουργίες όλων των επιπέδων στα πλαίσια του Joomla είναι πλήρως παραμετροποιήσιμα. Η πολυπλοκότητα της βάσης δεδομένων επιβαρύνεται σε μεγάλο βαθμό και από την προσθήκη προσθέτων λειτουργιών στον πυρήνα της εφαρμογής. Στην επόμενη εικόνα φαίνεται ενδεικτικά ένα διάγραμμα οντοτήτων συσχετίσεων βάσης δεδομένων του Joomla CMS.

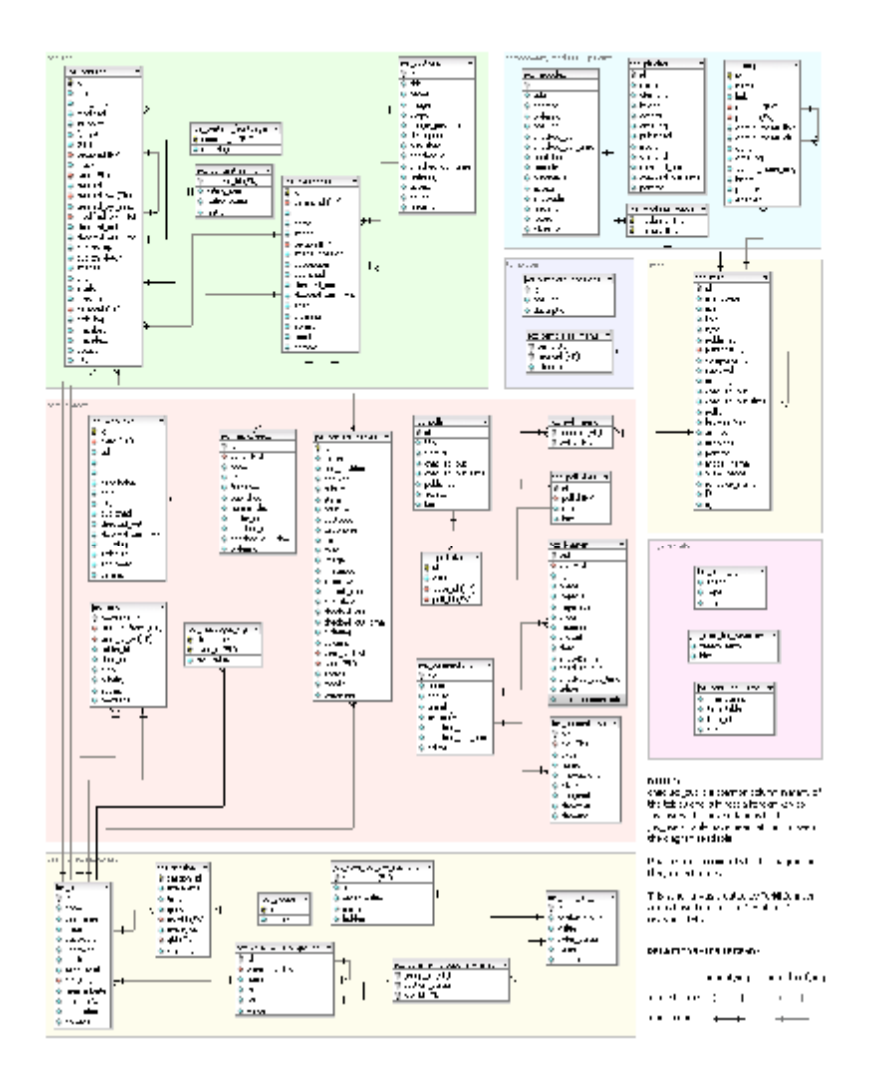

*Εικόνα 6: ΜΟΣ βάσης δεδομένων Joomla*

*5.2.2 Επίπεδο Λειτουργικότητας*

Η λειτουργικότητα της εφαρμογής θα στηριχθεί στο αντίστοιχο επίπεδο της αρχιτεκτονικής του Joomla το οποίο υλοποιείται σε αντικειμενοστραφή προσέγγιση με χρήση της γλώσσας δυναμικών ιστοσελίδων phpo. Οι λειτουργίες είναι δομημένες σε modules και components τα οποία προστίθενται, τροποποιούνται ή αφαιρούνται χωρίς να επηρεάζουν τα την υπόλοιπη λειτουργία της. Τα modules και τα components είναι επίσης γραμμένα σε γλώσσα php με παράλληλη χρήση JavaScript, jQuery και AJAX.

#### *5.2.3 Επίπεδο Διεπαφών*

Το joomla υποστηρίζει την πολυμορφία των διεπαφών. Διαφορετικές διεπαφές μπορεί να προβάλλονται σε διαφορετικούς χρήστες ή σε διαφορετικές λειτουργίες. Δίνεται έτσι η δυνατότητα για απόλυτη προσαρμογή τους στις ιδιαίτερες ανάγκες κάθε κατηγορίας χρηστών. Οι διεπαφές καθορίζονται από templates στα οποία ορίζονται οι ονοματοδοτούμενες περιοχές πάνω στην ιστοσελίδα όπου τοποθετούνται τα περιεχόμενα ή οι λειτουργίες του πράγμα που καθιστά την τροποποίηση τους και την προσαρμογή τους εύκολη υπόθεση.

# Κεφάλαιο 6<sup>ο</sup>

# Εγκατάσταση

#### 6.1 Εγκατάσταση του XAMPP

Προκειμένου να εγκατασταθεί το joomla στον υπολογιστή μας θα πρέπει να ακολουθηθούν κάποια βήματα και πρωτίστως η εγκατάσταση ενός webserver προκειμένου να χρησιμοποιηθεί αρχικά σε ένα local host πρωτού δεσμευτεί ένα καταχωρηστικό (domain name). Η εγκατάσταση του XAMPP στο λειτουργικό σύστημα των windows είναι δωρεάν στην ιστοσελίδα <http://www.apachefriends.org> όπου και επιλέγουμε το λειτουργικό μας σύστημα

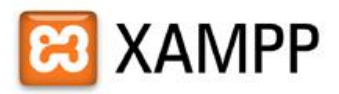

Many people know from their own experience that it's not easy to install an Apache web server and it gets harder if you want to add MySQL, PHP and Perl.

XAMPP is an easy to install Apache distribution containing MySQL, PHP and Perl. XAMPP is really very easy to install and to use - just download, extract and start.

At the moment there are four XAMPP distributions:

#### **XXAMPP for Linux 2**

The distribution for Linux systems (tested for SuSE, RedHat, Mandrake and Debian) contains: Apache, MySQL, PHP & PEAR, Perl, ProFTPD, phpMyAdmin, OpenSSL, GD, Freetype2, libjpeg, libpng, gdbm, zlib, expat, Sablotron, libxml, Ming, Webalizer, pdf class, ncurses, mod\_perl, FreeTDS, gettext, mcrypt, mhash, eAccelerator, SQLite and IMAP C-Client.

#### **A XAMPP for Windows 2**

The distribution for Windows 2000, 2003, XP, Vista, 7 and 8. This version contains: Apache, MySQL, PHP + PEAR, Perl, mod\_php, mod\_perl, mod\_ssl, OpenSSL, phpMyAdmin, Webalizer, Mercury Mail Transport System for Win32 and NetWare Systems v3.32, Ming, FileZilla FTP Server, mcrypt, eAccelerator, SQLite, and WEB-DAV + mod\_auth\_mysql.

**AT XAMPP for Mac OS X Z** 

The distribution for Mac OS X contains: Apache, MySQL, PHP & PEAR, SQLite, Perl, ProFTPD, phpMyAdmin, OpenSSL, GD, Freetype2, libjpeg, libpng, zlib, Ming, Webalizer, mod\_perl.

#### **ZEXAMPP for Solaris**

The distribution for Solaris (developed and tested with Solaris 8, tested with Solaris 9) contains: Apache, MySQL, PHP & PEAR, Perl, ProFTPD, phpMyAdmin, OpenSSL, Freetype2, libjpeg, libpng, zlib, expat, Ming, Webalizer, pdf class.

#### XAMPP is free of charge

We don't like overpriced commercial software and XAMPP is our attempt to do something that shows free software doesn't have to be bad.

*Εικόνα 7 Ηαρχική σελίδα του apachefriend*

Αφού επιλέξουμε τη διαδρομή που θέλουμε να αποθηκευτεί, κατά την εγκατάσταση θα ορίσουμε προτιμώμενη γλώσσα. Μόλις ολοκληρωθεί η εγκατάσταση θα εμφανιστεί το control panel του xampp. Από εκεί είναι δυνατή η παραμετροποίηση του webserver μας, και ο ορισμός ftpserver αλλά και smtp.

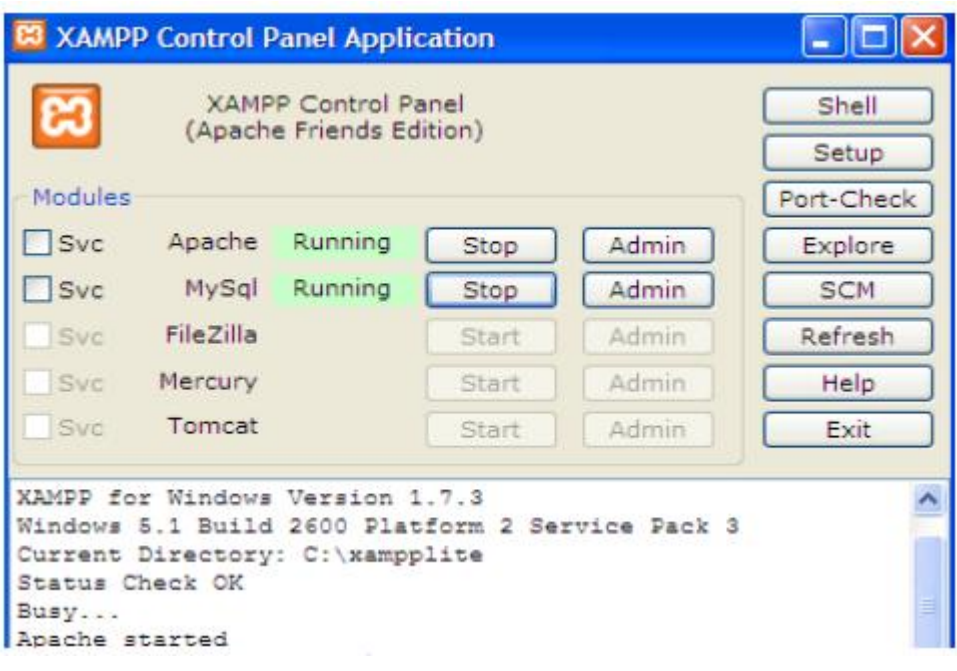

*Εικόνα 8 Πίνακας ελέγχου του XAMPP*

# 6.2 Δημιουργία βάσης δεδομένων

To επόμενο βήμα θα είναι η δημιουργία μίας βάσης δεδομένων προκειμένου να είναι δυνατή η ύπαρξη εγγεγραμμένων χρηστών στην ιστοσελίδα αλλά και η διαφοροποιημένη δικαιοδότησή τους. Έτσι ανοίγοντας ένα φυλλομετρητή ιστοσελίδων και πληκτρολογώντας στη γραμμή διευθύνσεων την http://localhost θα εμφανιστεί η κεντρική σελίδα του XAMPP.

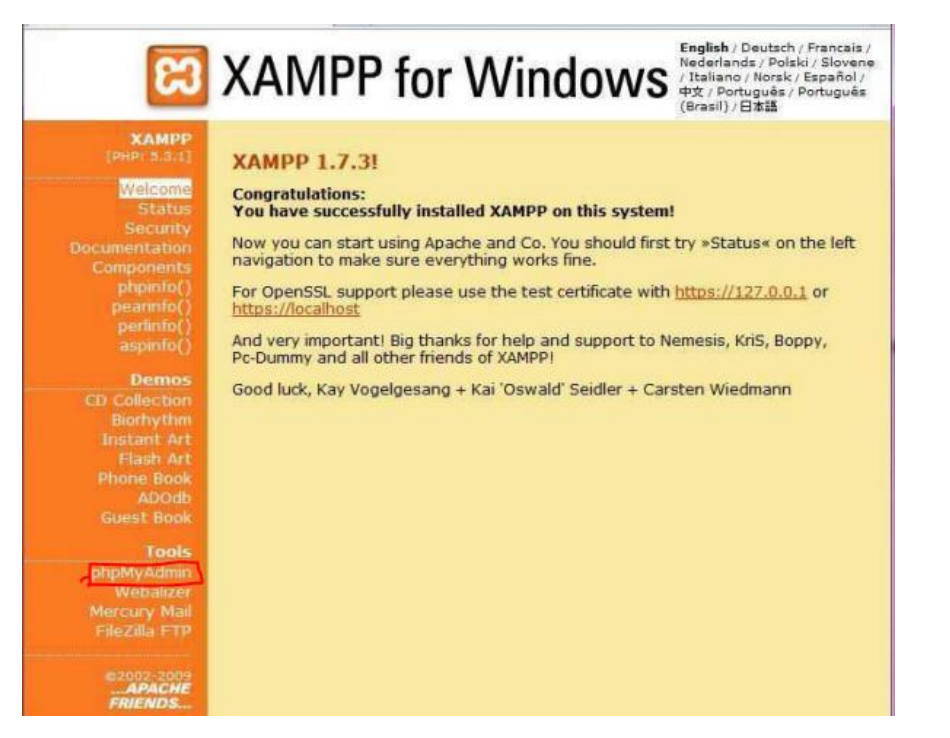

*Εικόνα 9 Η κεντρική σελίδα του XAMPP* 

Επιλέγοντας το πεδίο phpmyadmin έχουμε στη διάθεση μας ένα σύνολο από phpscripts με το οποίο μπορούμε να διαχειριστούμε τις βάσεις δεδομένων που υπάρχουν μέσω web ή ακόμη ένα ολόκληρο mysqlserver ή και απλές βάσεις δεδομένων όπου ο κάθε χρήστης έχει ένα λογαριασμό και μπορεί να δημιουργήσει και να διαχειριστεί τις δικές του βάσεις δεδομένων.

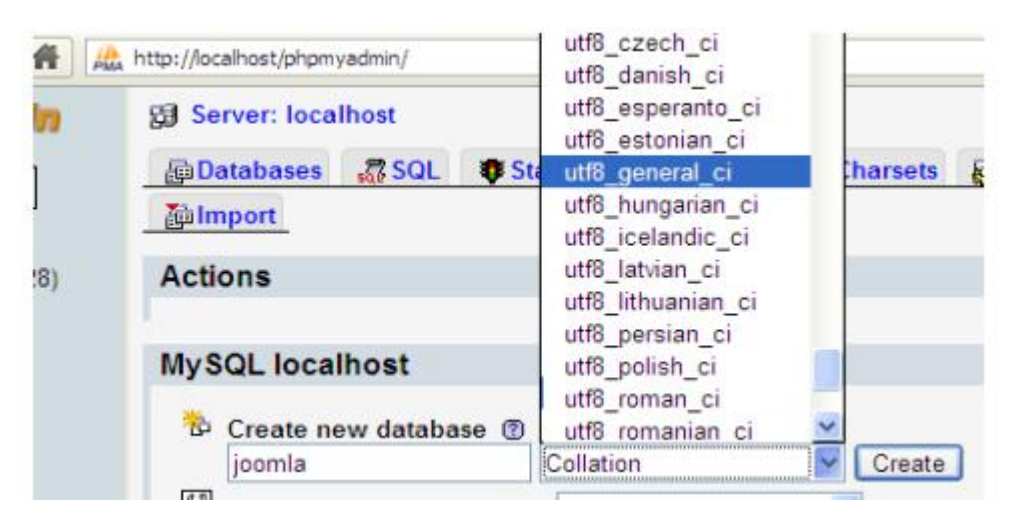

*Εικόνα 10 Collation of DB*

Στο πεδίο **create new database** πληκτρολογούμε το όνομα που επιθυμούμε να έχει η βάση δεδομένων μας και στο πεδίο MySQL connection collation επιλέγουμε utf8\_general\_ci προκειμένου να διαβάζονται σωστά οι Ελληνικοί χαρακτήρες. Στη συνέχεια ολοκληρώνουμε τη δημιουργία της βάσης πατώντας το κουμπί create.

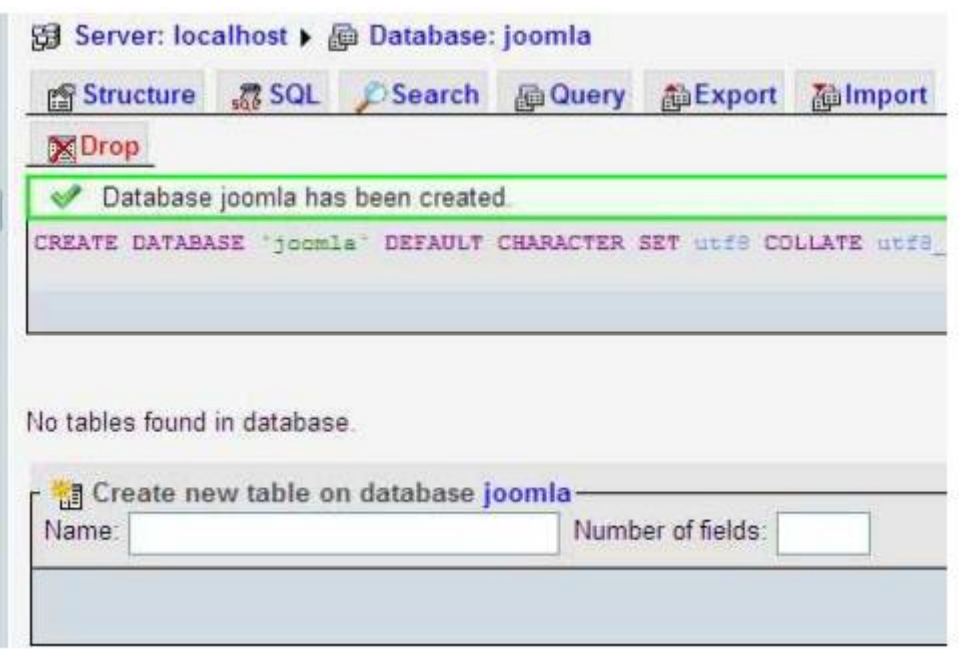

*Εικόνα 11 Η βάση δεδομένων μας*

## 6.3 Εγκατάσταση του joomla

H εγκατάσταση του joomla είναι σχετικά μία εύκολη διαδικασία ενώ καθένας μπορεί να βρει αναλυτικά τα βήματά της στην ιστοσελίδα της πλατφόρμας.

Εφόσον έχει δημιουργηθεί η βάση δεδομένων μπορούμε να δούμε τα βήματα της εγκατάστασης

## *6.3.1 Βήμα 1 Γλώσσα*

Στην οθόνη εγκατάστασης εμφανίζονται οι διαθέσιμες γλώσσες εγκατάστασης. Επιλέγουμε την επιθυμητή και συγκεκριμένα την ελληνική ενώ συνεχίζουμε επιλέγοντας το κουμπί «επόμενο».

,

#### **Choose Language**

| Select Language                                                             |                                                                                                    |
|-----------------------------------------------------------------------------|----------------------------------------------------------------------------------------------------|
| Please select the language to use during the Joomla!<br>installation steps: | bg-BG - Български (България)<br>bn-IN - Bengali (India)<br>bs-BA - Bosnian (Bosnia and Herzegovina)<br>ca-ES - Catalan<br>cs-CZ - Cesky (Czech)<br>da-DK - Danish(DK)<br>de-AT - German (AT)<br>de-CH - German (CH)<br>de-DE - Deutsch (DE)                                                                                  |
|                                                                             | el-GR - Greek<br>en-GB - English (United Kingdom)<br>en-US - English (United States)<br>eo-XX - Esperanto<br>es-ES - Spanish (Español internacional)<br>eu-ES - Basque (Euskara estandarra)<br>fa-IR - Persian(پارىسى)<br>fi-FI - Finnish (Suomi)<br>fr-FR - French (Fr)<br>he-IL - Hebrew (Israel)<br>hr-HR - Croatian (Hr) |

*Εικόνα 12 Επιλογή γλώσσας*

## *6.3.2 Προληπτικός έλεγχος*

Στην επόμενη οθόνη, το πρόγραμμα υλοποιεί κάποιους ελέγχους σχετικά με

τη συμβατότητα του συστήματός μας.

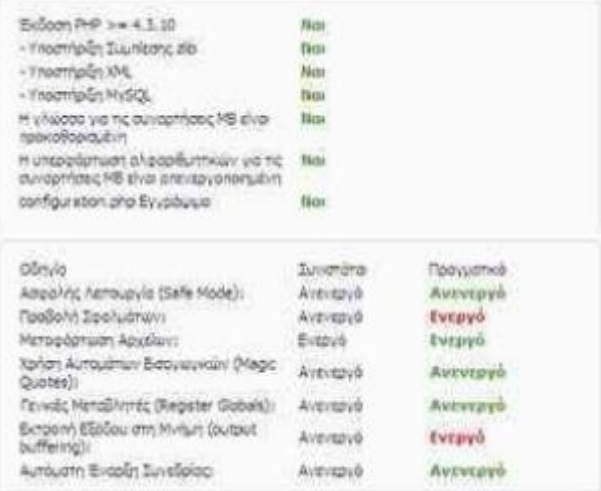

*Εικόνα 13 Προληπτικός έλεγχος joomla* 

To Joomla αποτελείται από δύο προφίλ. Το δημόσιο Frontend και το διαχειριστικό Backend. To δημόσιο (frontend) είναι αυτό που μπορούν να δουν οι επισκέπτες καθώς και οι συνδεδεμένοι χρήστες της ιστοσελίδας, δηλαδή οι τελικοί χρήστες. Το προφίλ διαχείρισης (backend) είναι αυτό που πραγματοποιείται η δημιουργία νέου περιεχομένου, η συντήρηση και η γενικότερη διαχείριση της ιστοσελίδας.

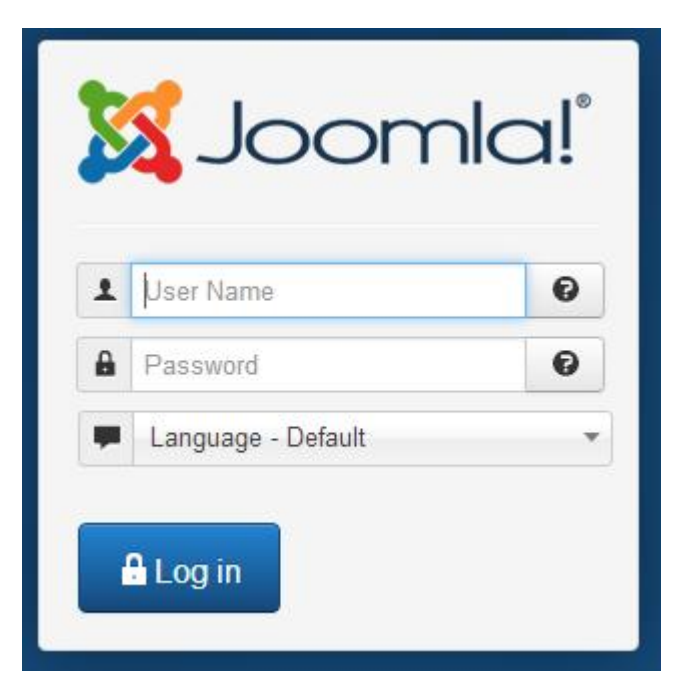

*Εικόνα 14 Έλεγχος εισόδου στο διαχειριστικό πάνελ*

Παρακάτω φαίνεται το backend του joomla. Προκειμένου να μην μπορεί καθένας να τροποποιεί το περιεχόμενο της ιστοσελίδας πέρα από το διαχειριστή της ή αυτούς που ορίζει η είσοδος στο backend της εφαρμογής γίνεται με την επαλήθευση του ονόματος χρήστη και του κωδικού πρόσβασης.

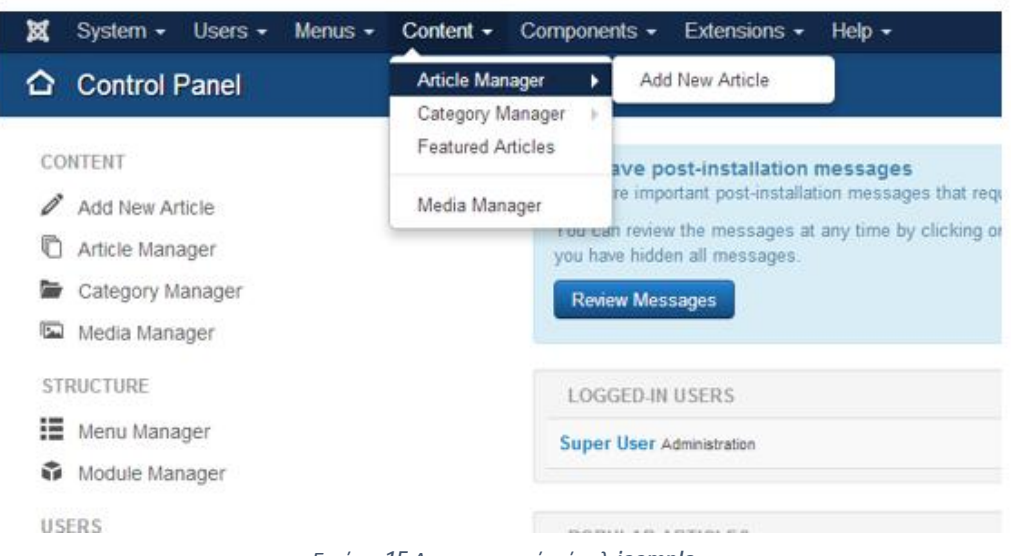

*Εικόνα 15 Διαχειριστικό πάνελ joompla* 

Όπως βλέπουμε στην εικόνα, η αρχική σελίδα του administrator panel στα αριστερά της, έχει την επιλογή για απευθείας δημιουργία νέου άρθρου ενώ η ίδια επιλογή υπάρχει στο μενού content επιλέγοντας το article manager και τη δημιουργία νέου άρθρου.

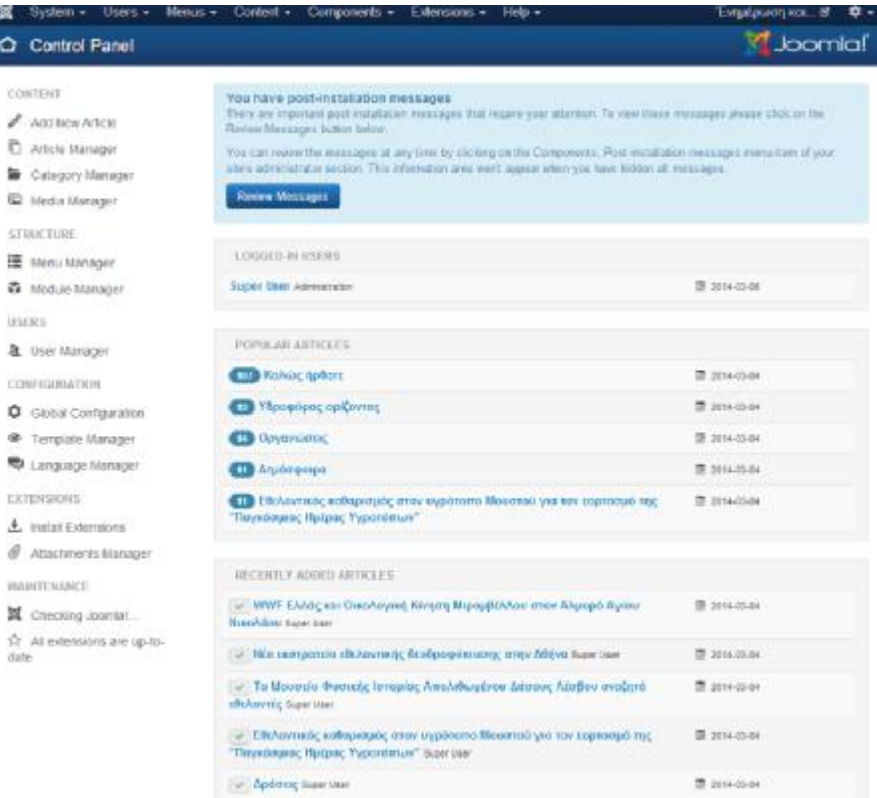

*Εικόνα 16 Διαχείριση άρθρων*

Όπως βλέπουμε το joomla διαθέτει έναν επεξεργαστή κειμένου ο οποίος δίνει τη δυνατότητα να μορφοποιήσει απευθείας ο χρήστης το άρθρο του. Επιπλέον διαθέτει ένα πλήθος μενού και εργαλείων για δημιουργία πινάκων, εισαγωγή εικόνων στοίχησης παραγράφου και επεξεργασίας των δομικών της μερών.

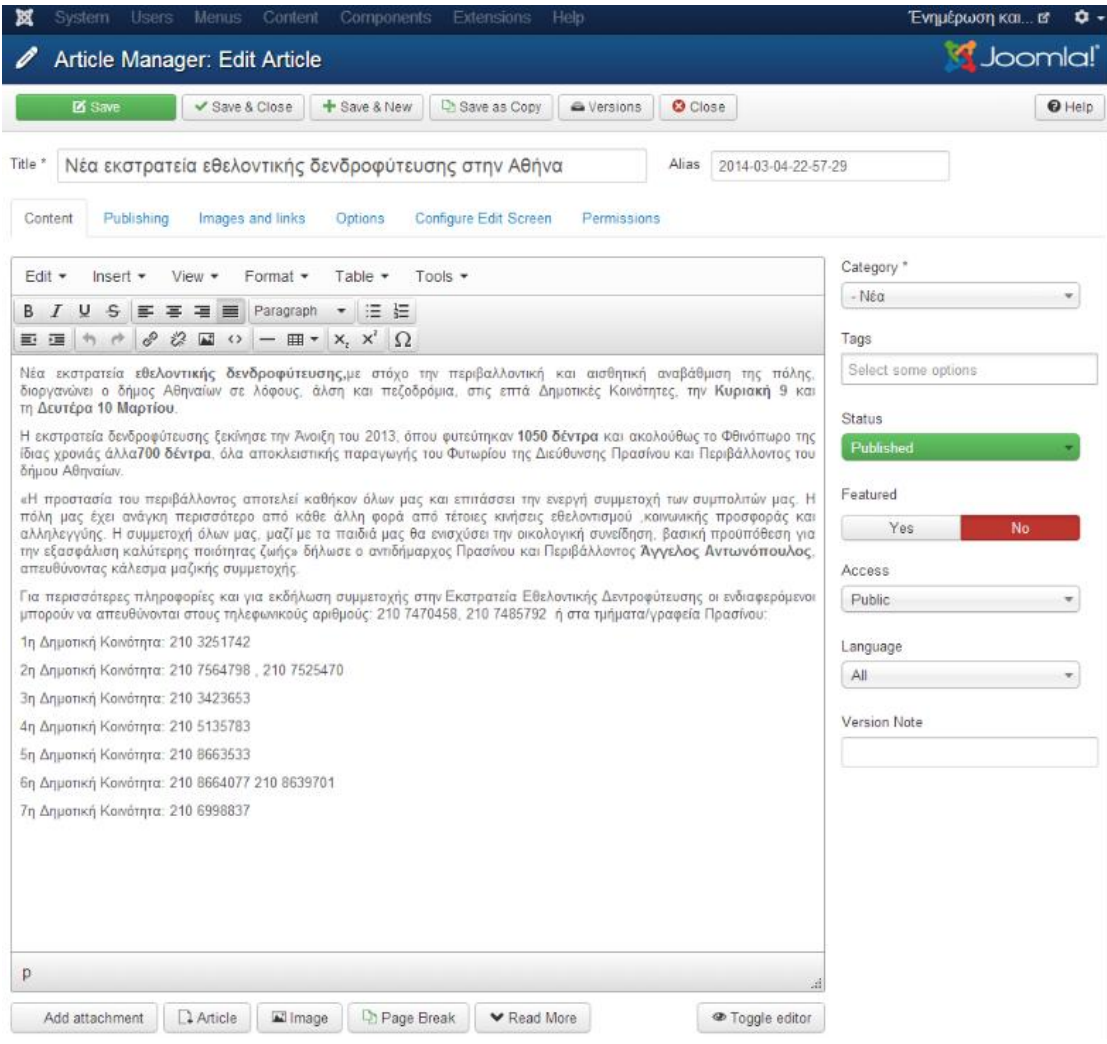

*Εικόνα 17 Επεξεργασία άρθρων*

Το βελτιωμένο μενού του joomla θα δώσει την ευκαιρία στο χρήστη να ορίσει ακόμη και τις ακριβές διαστάσεις της εικόνας που επιθυμεί να εμφανίζεται στο άρθρο του.

Η δημιουργία ενός άρθρου μπορεί να γίνει και από την αρχική σελίδα, αρκεί ο χρήστης να είναι εγγεγραμένος σε αυτή και να αδειοδοτείται από το διαχειριστή για τη συγκεκριμένη ενέργεια. Από την κεντρική σελίδα ο χρήστης θα επιλέξει το μενού και την κατηγορία στην οποία θέλει να εντάξει ένα νέο άρθρο.

# Insert/edit image

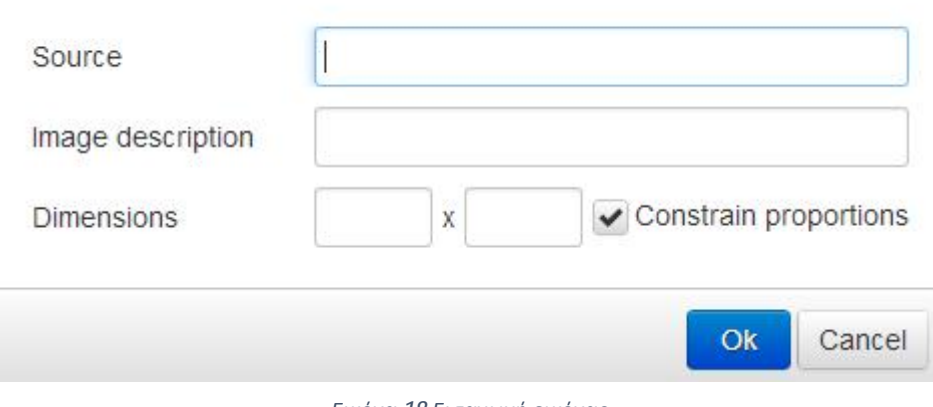

#### *Εικόνα 18 Εισαγωγή εικόνας*

#### *6.3.3 Δημοσίευση*

**Κατηγορία:** Ο χρήστης μπορεί να επιλέξει την αλλαγή κατηγορίας ενσωμάτωσης του άρθρου του

 $\mathbf{x}$ 

**Ετικέτα:** Μπορεί να προσθέσει μία ετικέτα η οποία θα χαρακτηρίζει το άρθρο του.

**Ψευδώνυμο Αρθρογράφου:** Εκεί μπορεί να καταχωρηθεί ένα ενδεικτικό όνομα με το οποίο θα προσυπογράφεται το άρθρο.

**Κατάσταση:** Ένα άρθρο μπορεί να ορισθεί ως δημοσιευμένο ή μη ανάλογα με το αν ο συντάκτης του επιθυμεί η όχι τη δημοσίευσή του.

**Έναρξη/Λήξη δημοσίευσης:** Αξιοσημείωτη είναι η δυνατότητα ορισθέντας ημερομηνίας δημοσίευσης αλλά και λήξης του. Με την επιλογή αυτή ένα άρθρο δημοσιεύεται στο χρονικό διάστημα που επιθυμεί ο συντάκτης, ενώ μετά το πέρας του απενεργοποιείται η δημόσια εμφάνισή του.

**Πρόσβαση:** Η πρόσβαση αφορά το εν δυνάμει κοινό ως προς την προβολή του άρθρου. Ένα άρθρο μπορεί να διαχωρίζει την προβολή του ανάλογα με τη διαβάθμιση χρηστών στο σύστημα και έτσι να προβάλλεται σε κάποιο ποσοστό από αυτούς.

#### *6.4.1 Γλώσσα*

Η γλώσσα αφορά την προεπιλεγμένη εγκατεστημένη και ορισθείσα γλώσσα από τον διαχειριστή, προβολής δεδομένων.

#### *6.4.2 Δεδομένα περιγραφής*

Τα δεδομένα περιγραφής δίνουν τη δυνατότητα στο συντάκτη να ορίσει μία γενική περιγραφή του άρθρου του η οποία θα βοηθήσει τον αναγνώστη αλλά και τον ίδιο στην αποκόμιση γενικών πληροφοριών σχετικά με αυτό.

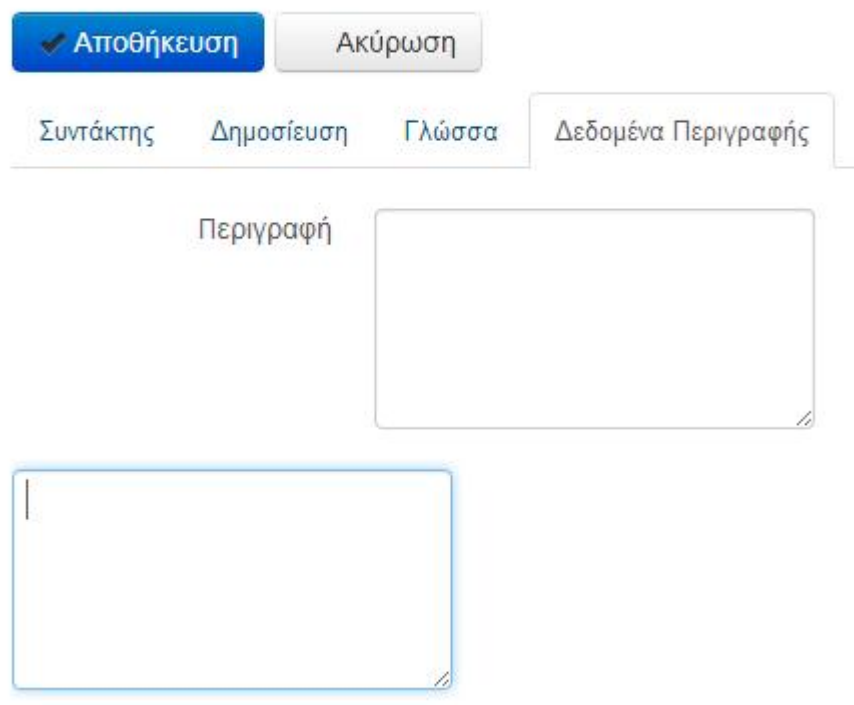

Επίσης ο χρήστης μπορεί να καταχωρήσει λέξεις κλειδιά, προκειμένου να καταστήσει ευκολότερη την αναζήτηση του άρθρου από την γενική αναζήτηση της σελίδας.

#### *6.4.3 Δομή Εφαρμογής*

Η εφαρμογή παρέχει στους επισκέπτες της δύο ειδών περιεχόμενο. Γνώση περί συγκεκριμένων τομέων που έχουν σχέση με το περιβάλλον και τις τελευταίες σχετικές εξελίξεις. Στην σχεδίαση του αυτό αντανακλά σε άρθρα που δεν τοποθετούνται κάτω από κάποια κατηγορία για την πρώτη περίπτωση . Για την δεύτερη περίπτωση δημιουργήθηκε μία κατηγορία άρθρων με την ονομασία NEA, κάτω από την οποία καταχωρούνται όλα τα άρθρα που σχετίζονται με τις τελευταίες εξελίξεις.

*Εικόνα 20: Δεδομένα περιγραφής*

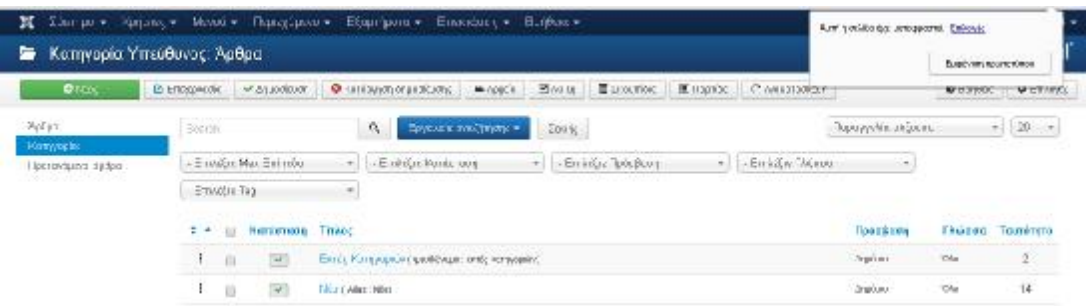

*Εικόνα 21: Κατηγορίες Περιεχομένου*

Τα άρθρα που αναφέρονται σε συγκεκριμένα περιβαντολλογικά θέματα είναι:

- ΥΔΡΟΦΟΡΟΣ ΟΡΙΖΟΝΤΑΣ
- ΑΤΜΟΣΦΑΙΡΑ
- ΥΠΕΔΑΦΟΣ
- ΟΡΓΑΝΩΣΕΙΣ
- ΝΟΜΟΘΕΣΙΑ

Επίσης έχει δημιουργηθεί και ένα άρθρο το οποίο θα φαίνεται στην αρχική σελίδα της εφαρμογής και το οποίο ονομαστικέ ΑΡΧΙΚΗ ΣΕΛΙΔΑ.

#### *6.4.4 Επιλογή Template*

Ο πυρήνας του Joomla περιλαμβάνει κάποια βασικά πρότυπα εμφάνισης αλλά συνήθως επιλέγεται κάποιο από τα πολλά που υπάρχουν δωρεάν διαθέσιμα στο διαδίκτυο. Αφού το επιθυμητό γίνει downloaded επιλέγεται να εγκατασταθεί μέσω του Extension Manager. Για να γίνει το βασικό πρότυπο για την εφαρμογή θα πρέπει στην λίστα της προβολής τους (μετάβαση σε αυτή με κλικ στο ExtensionsàTemplate Manager) και στην στήλη Default ώστε το αντίστοιχο αστέρι να χρωματιστεί.

#### *6.4.5 Δημιουργία Μενού*

Προκειμένου να δημιουργηθεί το βασικό μενού της εφαρμογής ακολουθούνται οι εξής ενέργειες: Κλικ στο Menuà Main Menu à Add Menu Item

Στην οθόνη αυτή ο διαχειριστής μπορεί να επιλέξει τα χαρακτηριστικά της εγγραφής του μενού που θέλει να καταχωρήσει. Στην παρούσα περίπτωση καταχωρεί ένα είδος εγγραφών. Για τα άρθρα που αναφέρονται σε συγκεκριμένα περιβαντολλογικά θέματα, επιλέγει για το πεδίο Menu Item Type, Single Article και στην συνέχεια επιλέγει το άρθρο που επιθυμεί στο πεδίο Select Article.

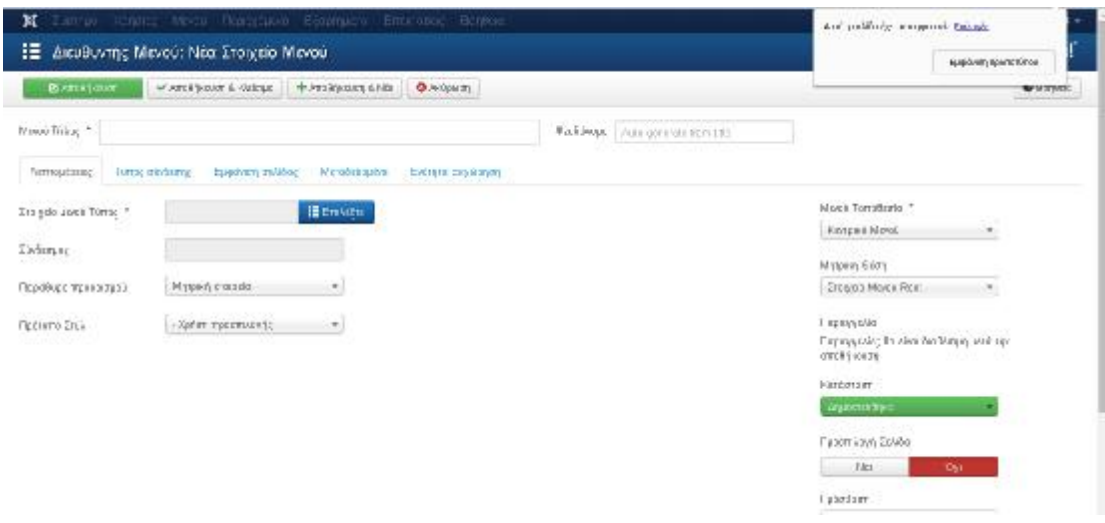

*Εικόνα 22: Διαχείριση Βασικού Μενού Εφαρμογής*

Αφού καταχωρήσει όλα τα στοιχεία του μενού, πρέπει να το εμφανίσει σε μία θέση του επιλεγμένου template. Αυτό γίνεται με μετάβαση στο Extensionsà Module Manager. Εκεί επιλέγεται το Main Menu και στην φόρμα που εμφανίζεται επιλέγει τα χαρακτηριστικά του μενού στα οποία περιλαμβάνεται και το που θα προβάλλεται (position 1)

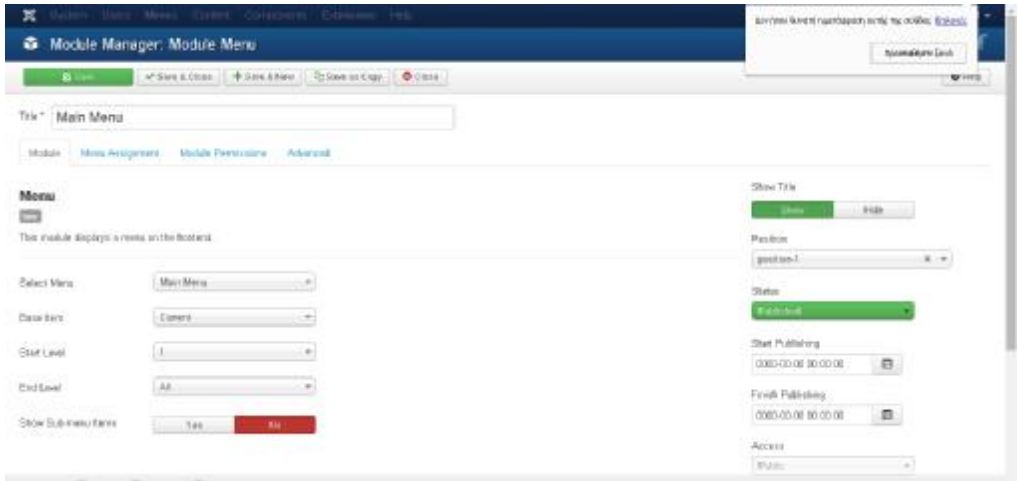

*Εικόνα 23: Προσδιορισμός Ρυθμίσεων Μενού*

#### *6.4.6 Ορισμός Αρχικής Σελίδας*

Για να οριστεί το άρθρο με όνομα ΑΡΧΙΚΗ ΣΕΛΙΔΑ ως η αρχική σελίδα της εφαρμογής ακολουθούνται οι εξής ενέργειες. Ο διαχειριστής μεταβαίνει στο Menus à Main Menu και στη λίστα των εγγραφών του μενού στην στήλη Home κάνει κλικ στο αστέρι που αντιστοιχεί στην εγγραφή η οποία είναι επιθυμητό να γίνει αρχική σελίδα της εφαρμογής (το αστέρι θα πρέπει να χρωματιστεί).

#### *6.4.7 Εμφάνιση Νέων*

Για να εμφανίζονται τα νέα στο δεξί μέρος του template της εφαρμογής δημιουργείται ένα extension το οποίο εμφανίζει τα τελευταία χρονικά άρθρα μίας κατηγορίας ως εξής:

- Επιλέγεται Extension à Module Manager  $\mathbf{r}$
- Γίνεται κλικ στο New  $\mathbf{r}$
- Επιλέγεται Latest News

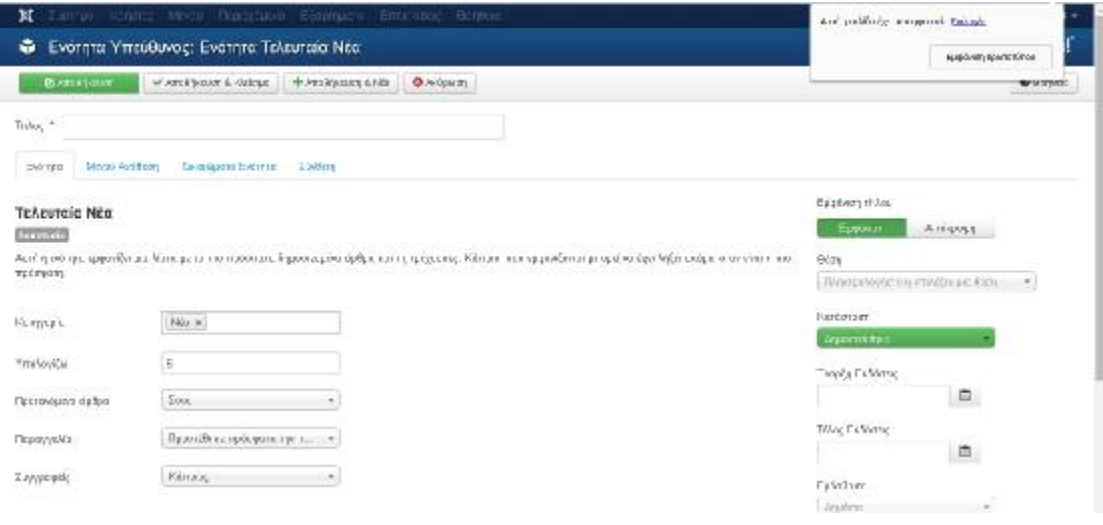

*Εικόνα 24: Εμφάνιση Τελευταίων Νέων*

Στο πεδίο κατηγορία επιλέγεται η κατηγορία ΝΕΑ και οι λοιπές ρυθμίσεις για την λειτουργιά της εμφάνισης των τελευταίων νέων.

#### *6.4.8 Εμφάνιση Φόρμας Login*

Με τον ίδιο τρόπο που δημιουργήθηκε το module για την προβολή των νέων δημιουργείται ένα πρόσθετο για Login ( στην δημιουργία του module σαν είδος επιλέγεται login) ενώ επιλέγεται και το που θα τοποθετηθεί.

#### *6.4.9 Επικοινωνία*

Πρέπει να δημιουργηθεί μία επαφή η οποία θα αντιστοιχεί σε κάποιον από τους διαχειριστές του συστήματος που θα διεκπεραιώνει την επικοινωνία με τους επισκέπτες. Για να δημιουργηθεί η επαφή γίνεται κλικ στο Componentsà Contactsà Contacts.

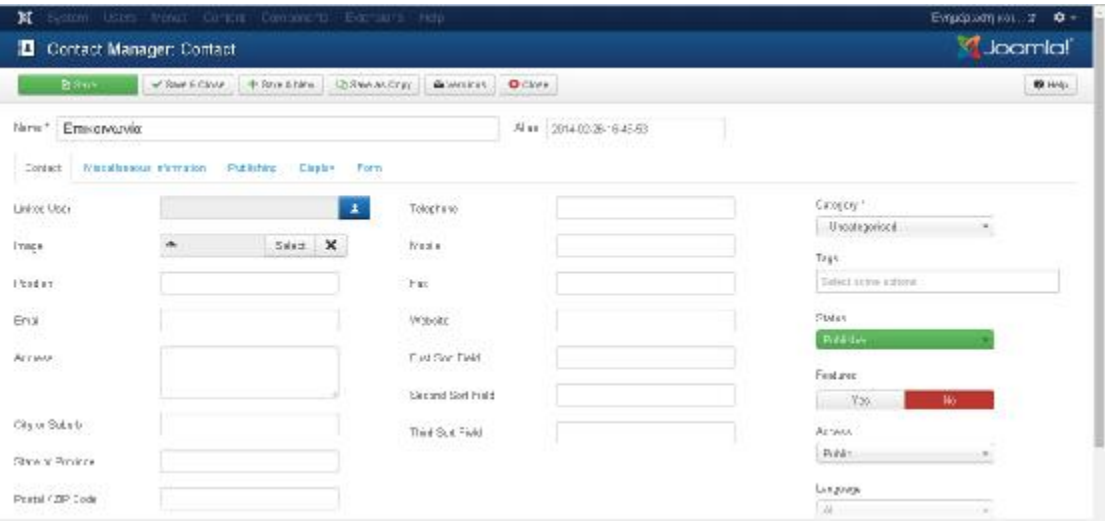

*Εικόνα 25: Καταχώρηση Επαφής για Επικοινωνία*

Στην οθόνη που εμφανίζεται καταχωρούνται τα στοιχεία της επαφής και αντιστοιχίζεται σε χρήστη (πεδίο Linked User). Για να είναι προσβάσιμη η σχετική φόρμα δημιουργείται ένα μενού από τον Menu Manager και προστίθεται ένα Menu Item το οποίο θα είναι τύπου Contact Form. Στην συνέχεια το νέο μενού καθορίζεται να εμφανίζεται στο δεξί μέρος της οθόνης.

# Κεφάλαιο 7<sup>ο</sup>

# Ανάλυση της ιστοσελίδας

Στην εικόνα βλέπουμε την αρχική σελίδα. Στο κεντρικό μέρος της σελίδας βλέπουμε ένα μήνυμα καλωσορίσματος το οποίο προϊδεάζει το χρήστη για το περιεχόμενο της ιστοσελίδας. Επιπλέον για την βελτίωση της οπτικής της σελίδας έχει προστεθεί ένας slider εναλλαγής εικόνων ανά χρονικά διαστήματα.

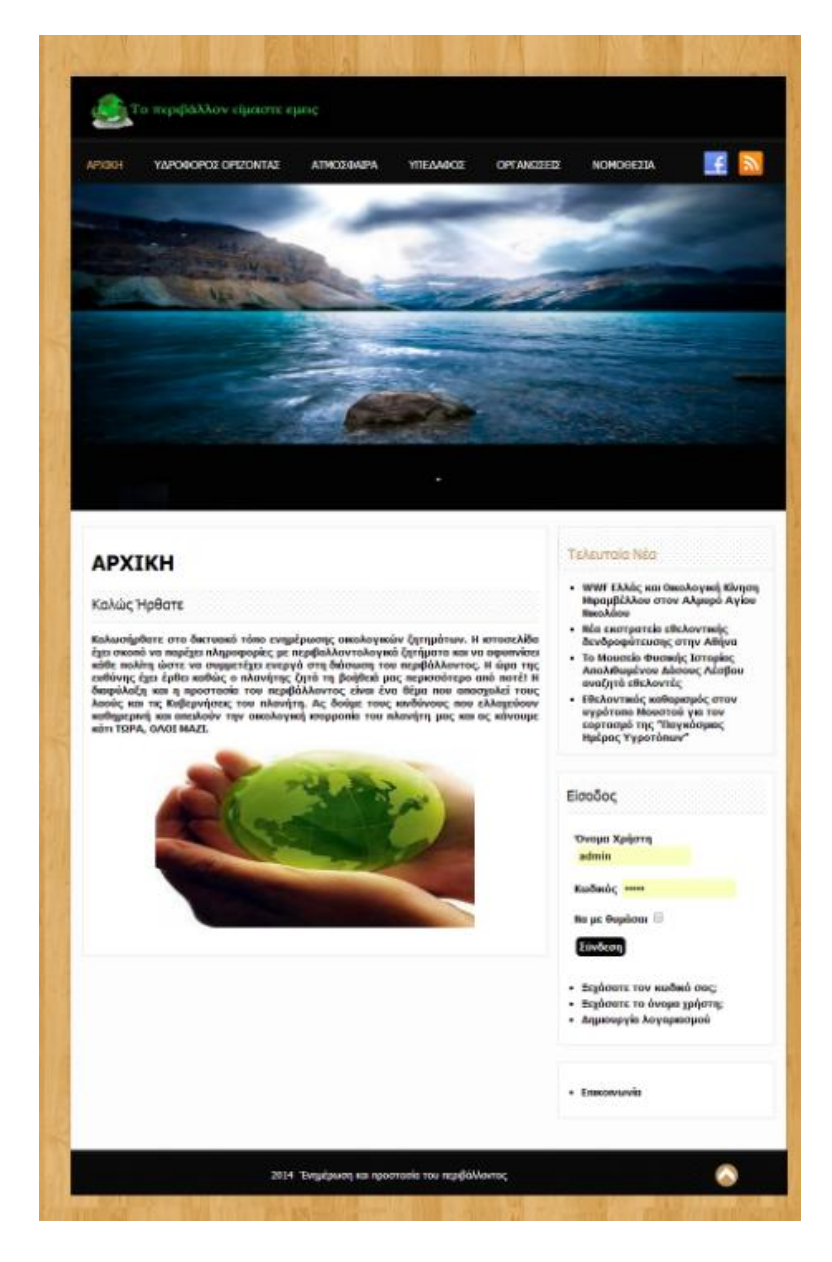

*Εικόνα 26 Αρχική σελίδα*

## 7.1 Εγγραφή στην ιστοσελίδα

Για να εγγραφεί κάποιος χρήστης στην ιστοσελίδα αρκεί να επιλέξει από την κεντρική σελίδα το σύνδεσμο «δημιουργία λογαριασμού». Στην οθόνη θα εμφανιστεί το ακόλουθο παράθυρο:

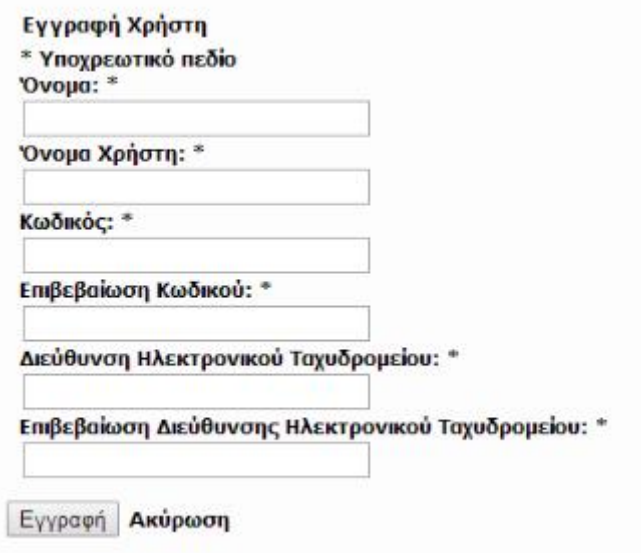

#### *Εικόνα 27 Φόρμα εγγραφής χρήστη*

Ο χρήστης καλείται να συμπληρώσει ορθά τα ακόλουθα πεδία δίνοντας ένα όνομα και ένα όνομα χρήστη, έναν κωδικό τον οποίο θα επιβεβαιώσει, μία διεύθυνση ηλεκτρονικού ταχυδρομείου και την επιβεβαίωσή της. Κατά τη διαδικασία καταχώρησης των στοιχείων, το σύστημα θα ελέγξει την εγκυρότητα ορισμένων πεδίων όπως την ήδη εγγραφή ενός άλλου χρήστη με όμοιο username ή μία άκυρη διεύθυνση ηλεκτρονικού ταχυδρομείου. Σε τέτοια περίπτωση θα επιστρέψει μήνυμα λάθους και θα ζητήσει την επανακαταχώρηση των στοιχείων του.

#### *7.1.1 Επανάκτηση στοιχείων πρόσβασης*

Αν ο χρήστης ο οποίος είναι εγγεγραμμένος στη σελίδα έχει ξεχάσει κάποιο από τα στοιχεία του για την πρόσβαση σε αυτή, μπορεί να τα ανακτήσει επιλέγοντας τα αντίστοιχα πεδία, ξεχάσατε τον κωδικό ή το όνομα χρήστη. Συμπληρώνοντας τα στοιχεία επικοινωνίας του ηλεκτρονικού ταχυδρομείου, θα του αποσταλούν μέσω αυτού τα στοιχεία πρόσβασης στην ιστοσελίδα.

Παρακαλώ, εισάγετε τη διεύθυνση ηλεκτρονικού ταχυδρομείου που συνδέεται με το λογαριασμό σας. Θα σας αποσταλεί ένας κωδικός επιβεβαίωσης. Μόλις λάβετε τον κωδικό επιβεβαίωσης, θα μπορέσετε να επιλέξετε νέο κωδικό για το λογαριασμό σας.

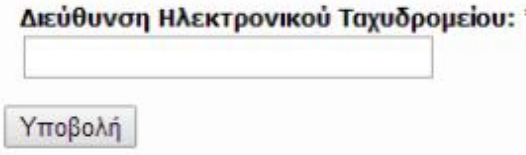

*Εικόνα 28 Επανάκτηση στοιχείων πρόσβασης*

## 7.2 Τελευταία νέα

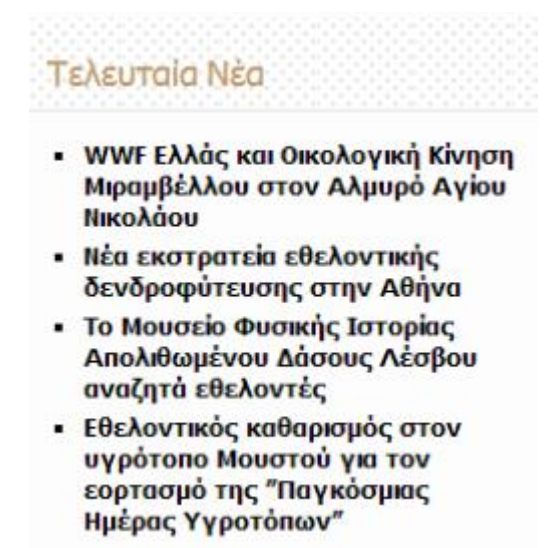

*Εικόνα 29: Τελευταία νέα*

Τα τελευταία νέα αποτελούν μια κατηγορία ενημέρωσης των χρηστών σε θέματα που αφορούν περιβαλλοντικές δράσεις συγκεντρώσεις σύλλογούς και ειδήσεις. Η ενότητα αυτή ενημερώνεται συνεχώς με στόχο να προσφέρει στο κοινό ταχεία και άμεση πληροφόρηση για θέματα που αφορούν το οικοσύστημα τόσο στην χώρα μας όσο και στα υπόλοιπα μέρη του κόσμου. Στη σελίδα τα τελευταία νέα παρουσιάζονται ως τίτλοι με στόχο ο χρήστης να μπορεί να επιλέξει το επιθυμητό άρθρο για περαιτέρω λεπτομέρειες που παρατίθενται.

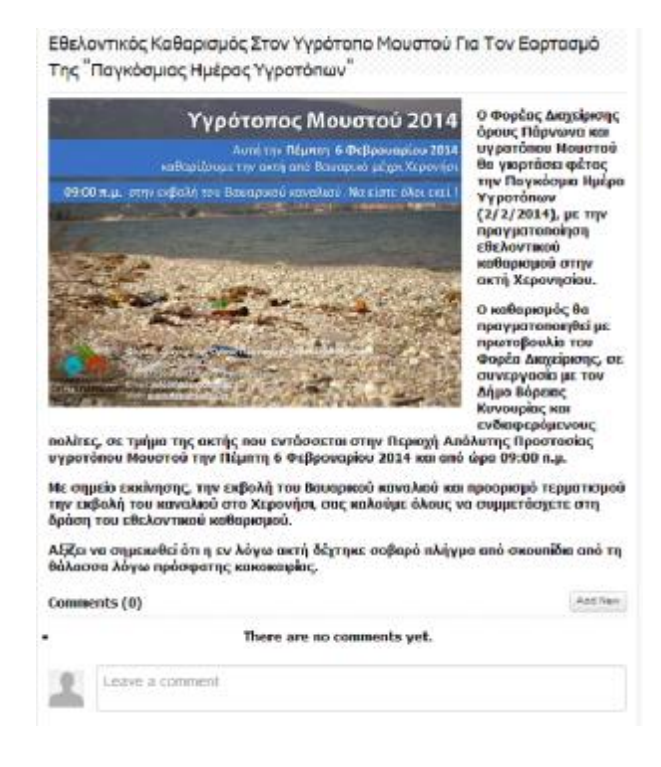

*Εικόνα 30: Λεπτομέρειες τελευταίων νέων*

Ουσιαστικά τα τελευταία νέα δημιουργούνται αυτόματα μετά την καταχώριση ενός άρθρου από τον αρμόδιο διαχειριστή της σελίδας. Μια πολύ σημαντική δυνατότητα είναι ένας χρήστης να μπορεί ελεύθερα να εκφράσει τις απόψεις του μέσα και τις παρατηρήσεις του καθώς και να προτείνει την εισαγωγή ενός νέου. Η δυνατότητα αυτή αποσκοπεί στη δημιουργία διαδραστικού περιβάλλοντος μέσα στην σελίδα ώστε ο χρήστης να μην είναι ένας απλός παρατηρητής αλλά να μπορεί να μετέχει ενεργά και να δραστηριοποιείτε σε ό,τι αφορά θέματα σχετικά με το περιβάλλον.

#### 7.3 Μενού

Τα μενού έχουν τοποθετηθεί κατηγοριοποιούμενα στις τρεις μεγάλες συνιστώσες που αποτελούν αυτό που αποκαλούμε περιβάλλον . Έτσι η ύπαρξη του υδροφόρου ορίζοντα ως μενού δύο και πληροφορίες σχετικά με τον ορισμό του υδροφόρου ορίζοντα και τους κινδύνους που ελλοχεύουν για αυτόν και μέτρα τα οποία οφείλει να λάβει κάθε πολίτης ευαισθητοποιημένος σε περιβαντολλογικά ζητήματα . Στο μενού της ατμόσφαιρας και το υπέδαφος υπάρχουν αντίστοιχα πληροφορίες για τη σύνθεση τους, αναφέρονται οι κύριες πηγές μόλυνσης και αναλύεται το πρόβλημα της τελευταίας ενώ και πάλι προτείνονται τα αντίστοιχα μέτρα που πρέπει να λαμβάνονται ώστε να υπάρχει η αντίστοιχη οικολογική ισορροπία.

Στο μενού οργανώσεις καταγράφονται τόσο οι κυβερνητικές όσο και οι μη κυβερνητικές οργανώσεις στη χώρα μας με τις πλήρους ονομασίες τους καθώς και τα στοιχεία επικοινωνίας και τις δράσεις τους.

Στη νομοθεσία παρατίθενται η αντίστοιχη νομοθεσία του υπουργείο περιβάλλοντος με όλα τα άρθρα που διέπουν τη συμπεριφορά των πολιτών απέναντι στο περιβάλλον.

Η ύπαρξη εικονιδίων για σύνδεσή μέσω Social media έχει ως στόχο τη διάδοση της ιστοσελίδας στα μέσα κοινωνικής δικτύωσης ούτως ώστε κάθε χρήστης να κοινοποιεί περιεχόμενο σε μια ομάδα χρηστών που ανήκει. Ας μην ξεχνάμε ότι τα Social Media κατέχουν μια σημαντική θέση στην ενημέρωση του κοινού που χρησιμοποιεί το διαδίκτυο.

#### 7.4 Επικοινωνία

Η επικοινωνία δίνει τη δυνατότητα στο χρήστη να επικοινωνήσει με τον διαχειριστή της σελίδας μέσω μιας φόρμας συμπλήρωσης στοιχείων η οποία αυτοματοποιημένα προωθεί το μήνυμα στο ηλεκτρονικό ταχυδρομείο του διαχειριστή. Μέσα από την φόρμα ο χρήστης μπορεί να εκφράσει τις απορίες του για κάθε είδους πρόβλημα, προβληματισμούς του ή ακόμη και να προτείνει τρόπους για τη βελτίωση του περιεχομένου της ιστοσελίδας

# Συμπεράσματα

Η παρούσα πτυχιακή συνέβαλε στην ενασχόληση μου με ένα από τα δημοφιλέστερα CMS σήμερα, τη Joomla. Με την διεξοδική μελέτη δημιουργίας της και την παράλληλη ανάπτυξη δεξιοτήτων αποκόμισα σημαντικές πληροφορίες για τη γενικότερη χρήση των συστημάτων διαχείρισης περιεχομένου. Ως αρχική και τελική εντύπωση είναι ότι οι εφαρμογές αυτές, συνδράμουν σε ένα τελικό αποτέλεσμα υψηλού επιπέδου, αφού ειδικά το joomla συνδυάζει μία πληθώρα αντικειμένων και επεκτάσιμων εργαλείων, που αντικαθιστά επάξια την δημιουργία μιας σελίδας με κώδικα. Επιπλέον, υπάρχουν απεριόριστα πρότυπα εμφάνισης που μπορούν να προσαρμοστούν και να κάνουν τη σελίδα μοναδική.

Ειδικότερα η εργασία αυτή αποτελεί μία προσωπική προσπάθεια έμπρακτης εφαρμογής των γνωστικών πεδίων που αναλύθηκαν τα χρόνια των σπουδών μου. Σίγουρα υπάρχει η δυνατότητα διεύρυνσης της καθότι η εξελισσόμενη τεχνολογία επιτάσσει νέους ρυθμούς και ανάγκες κάθε φορά. Αναμφισβήτητα ένα περιβάλλον σαν αυτό θα μπορούσε με αρκετές τροποποιήσεις συμπεριλαμβανομένου και των μελλοντικών επεκτάσεων τόσο σε επίπεδο περιεχομένου όσο και σε επίπεδο προσαρμογής του (προσαρμοσμένη προβολή σε κινητά).

Η αναγκαιότητα ύπαρξη εργασιών που αφορούν ιστοχώρους είναι μεγάλη αν αναλογιστεί κανείς την εισχώρηση του διαδικτύου σε κάθε τομέα της ανθρώπινης δραστηριότητας. Καταλήγοντας λοιπόν στο συμπέρασμα ότι επιλέγοντας την κατασκευή κάποιας ιστοσελίδας και έχοντας ως κίνητρο την περαιτέρω προσφορά σε όποιον τομέα απευθύνεται θα μπορούσαν να ενισχυθούν και να βελτιωθούν περισσότερο χώροι όπως είναι η εκπαίδευση, τα Μ.Μ.Ε, τα καταστήματα, ή ακόμη και κάποιοι οργανισμοί.

66

# Αναφορές

TO BHMA, Το Δίκτυο έχει τη δική του ιστορία, 2000, <http://www.tovima.gr/culture/article/?aid=118351>

Αναστάσιος Εμβαλωτής, 2002, Υπολογιστές και κοινωνία, ΕΑΠ

Erin Kissane, A Checklist for Content Work, 2011<http://alistapart.com/article/a>checklist-for-content-work

Rahel Bailie, Content Lifecycle: Closing the loop in content strategy, 2010 <http://johnnyholland.org/2010/10/content-lifecycle-closing-the-loop-in-content>strategy/

Θωμάς Καραφέρης, 2010, Αρχεία εικόνας στο Internet GIF, JPG και PNG – Ποιο είναι το κατάλληλο,<http://www.karaferis.gr>

JISC, Choosing a Digital Audio File Format, 2014 <http://www.jiscdigitalmedia.ac.uk/guide/choosing-a-digital-audio-file-format>

Julie Meloni, 2004, "Μάθετε την PHP,MySQL, APACHE", Γκιούρδας

University at Albany, Return on Investment In Information Technology: A Guide for Managers, 2003

<http://www.ctg.albany.edu/publications/guides/roi?chapter=5&PrintVersion=2>

Smooth-Step, What are new school dynamic websites and how can they be used to improve your business?, 2009, <http://www.smooth-step.com/web-design/dynamic>websites

Ιωάννης Τσούλος, 2008, Tο σύστημα βάσεων δεδομένων MySQL, <http://users.cs.uoi.gr/~itsoulos/ecommerce/php1.pdf>

Michael Morrison – Julie C. Melonie, 2010, Μάθετε την HTML και CSS σε 24 ώρες, Γκιούρδας

Diana Eftaiha, An Introduction to Apache,2012<http://code.tutsplus.com/tutorials/an>introduction-to-apache--net-25786

Netcraft, February 2015 Web Server Survey,2015 <http://news.netcraft.com/archives/category/web-server-survey/>

phpmyadmin,Bringing MySQL to the web,2015, [http://www.phpmyadmin.net/home\\_page/index.php](http://www.phpmyadmin.net/home_page/index.php)

Savan Patel, V.Rathod, J. Prajapati, Perfomance Analysis of Content Management Systems - Joomla, Drupal and Wordpress,2011, <http://www.ijcaonline.org/volume21/number4/pxc3873373.pdf>

Frank Gilbane, The Gilbane Report, The classification & evaluation of content,2003 management systems,<http://gilbane.com/artpdf/GR11.2.pdf>

The Government of the Hong Kong Special Administrative Region, Web Content Management Systems, 2008

<http://www.infosec.gov.hk/english/technical/files/web.pdf>

Θεόδωρος Δούβλης, 2014, Εισαγωγή στα συστήματα διαχείρισης περιεχομένου, <http://www.slideshare.net/rodotheos/cms-421346>

James Dixon, The Principles of Open Source, 2008

<http://wiki.pentaho.com/display/BEEKEEPER/2.+The+Principles+of+Open+Source>

cms.com, Types of CMS,2014, <http://www.cms.co.uk/types/>

socialcompare.com, Most Popular Free CMS Software Comparison,2015,

<http://socialcompare.com/en/comparison/popular-content-management-system-cms>comparison-table

cms.com,CMS Comparison,2014, <http://www.cms.co.uk/cms-comparison.html>

Μ. Μαρκατσέλας Κ. Ξαρχάκος, 2010, Μαθαίνετε εύκολα Joomla! 1.5.23, Ξαρχάκος

Shari Lawrence Pfleeger, Τεχνολογία λογισμικού, θεωρία και πράξη, τόμος Α, εκδ. Κλειδάριθμος

Γιακουμάκης Εμμανουήλ, 1994, Τεχνολογία λογισμικού, εκδ. Σταμούλη

Altec, 3-Tier Client / Server,2014, <http://www.altec.gr/index.php/technology/3-tier>client-server.html

l